# **RT-Voice PRO**

Hearing is understanding

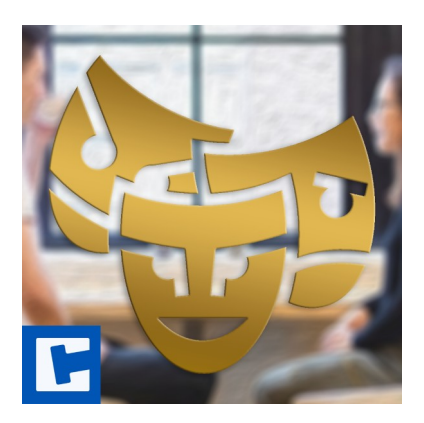

Documentation

Date: 16.03.2024 Version: 2024.1.1

© 2015-2024 **cross**tales LLC [https://www.crosstales.com](https://www.crosstales.com/)

## **Table of Contents**

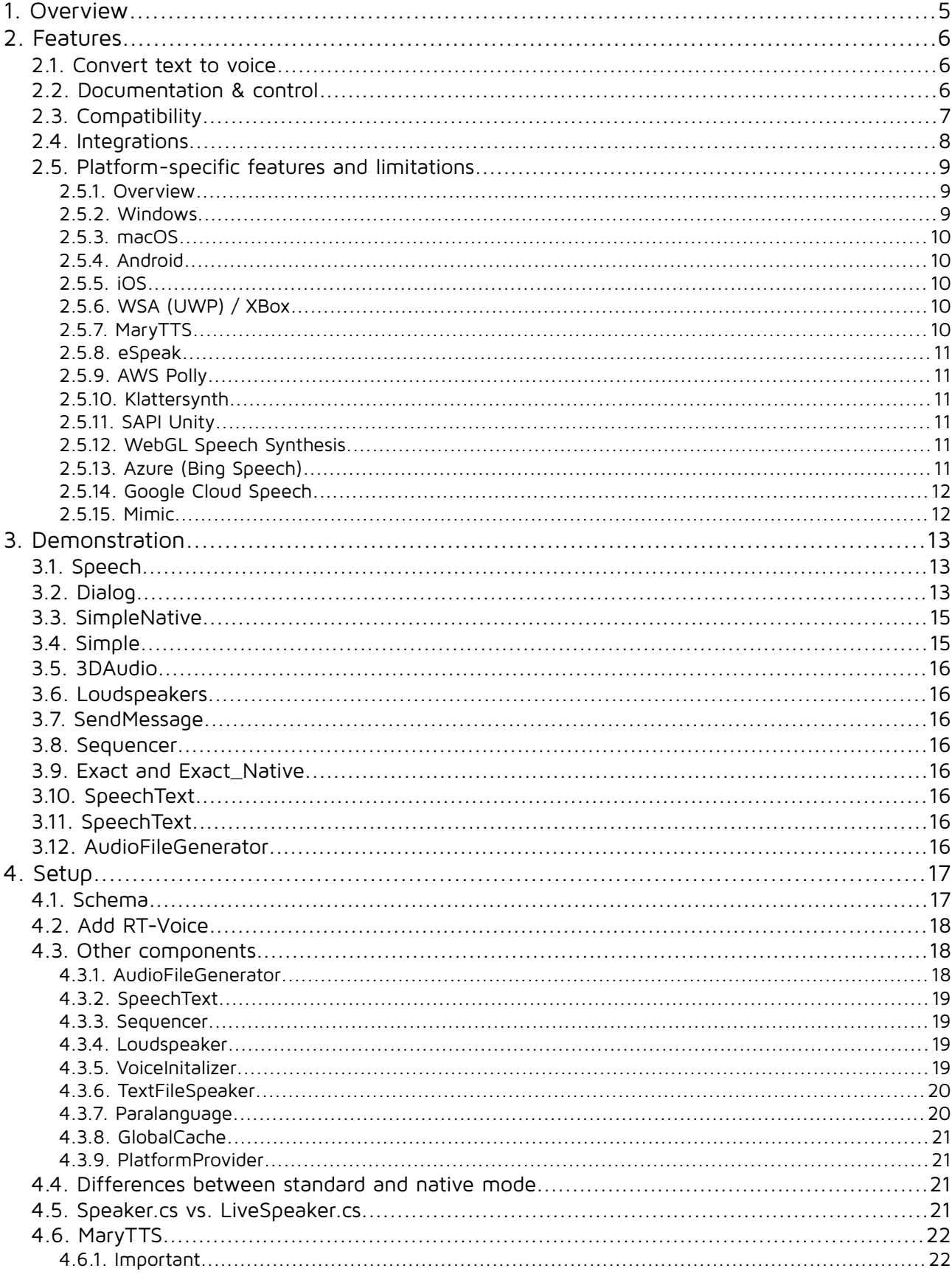

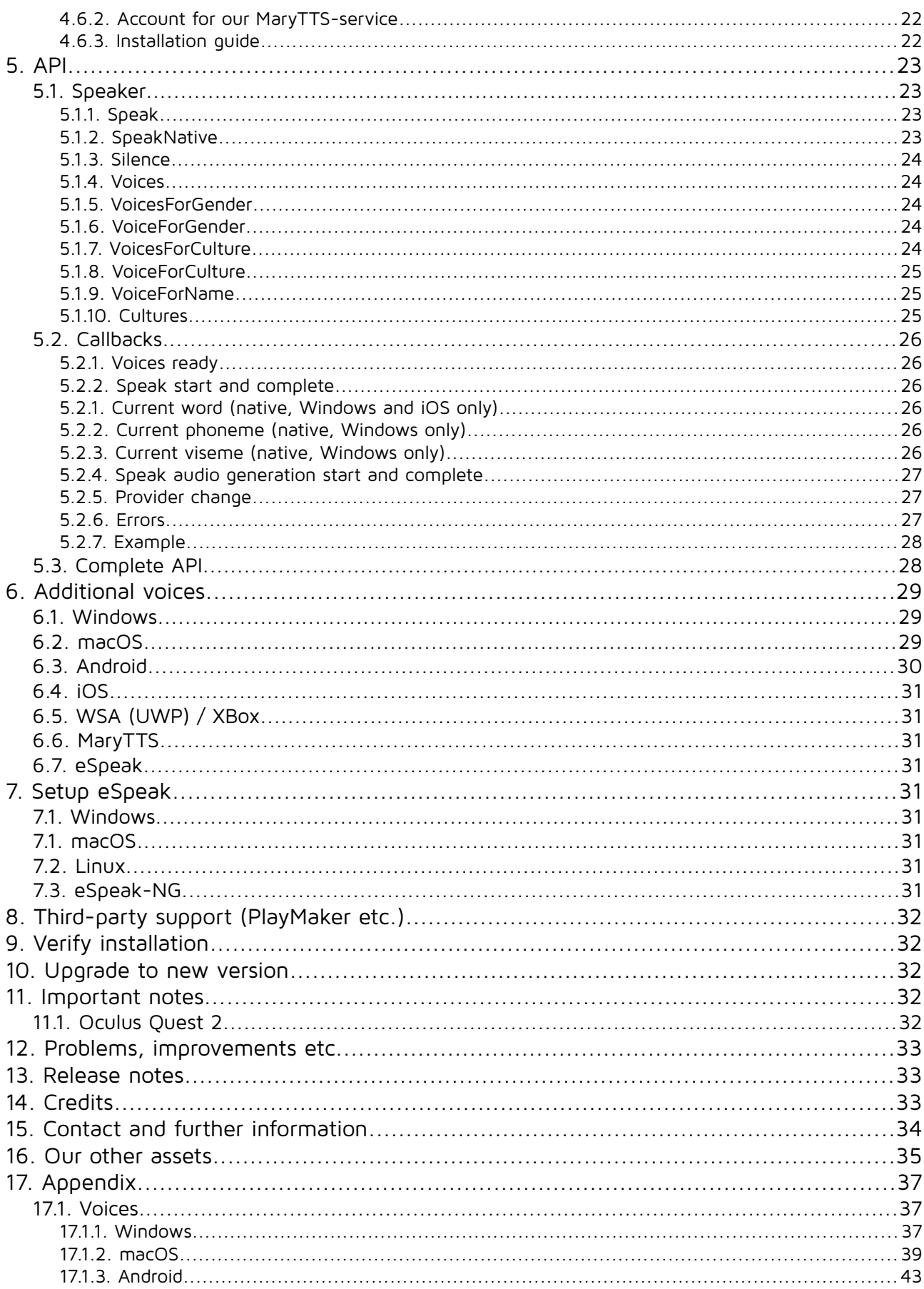

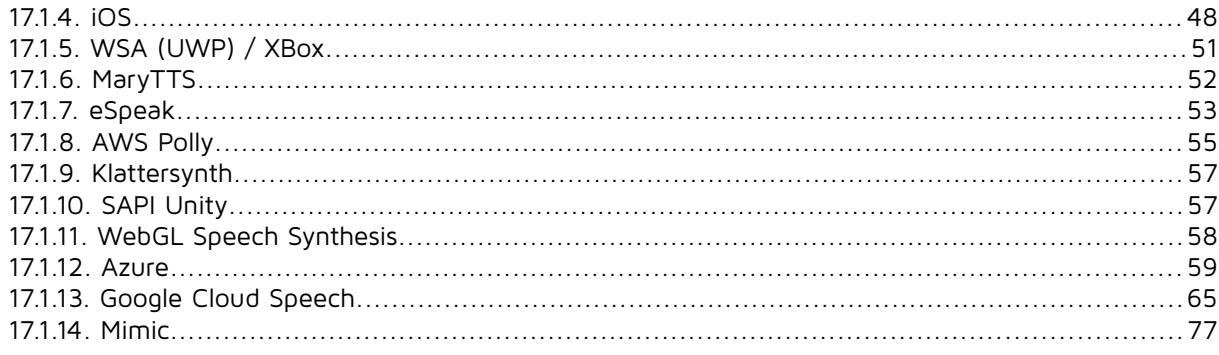

#### **Thank you for buying our asset "RT-Voice PRO"!**

If you have any questions about this asset, send us an email at [rtvoice@crosstales.com](mailto:rtvoice@crosstales.com). Please don't forget to rate it or write a little review - it would be very much appreciated.

### <span id="page-4-0"></span>**1. Overview**

Did you ever want to make a game for people with **visual impairments** or **reading difficulties**? Or want your players to **not have to read too much**? Or would you listen to just the dialogues in your game **without consulting a voice-actor** in early stages of development? Then RT-Voice is your **time-saving** solution to do so! RT-Voice uses TTS-voices already integrated in your system to pronounce any written text at runtime.

All of this happens without intermediate steps: the transformation effects **instantaneously** - and, if needed, **simultaneously**!

### <span id="page-5-2"></span>**2. Features**

### **2.1. Convert text to voice**

- <span id="page-5-1"></span>• **Instant conversion** from text to speech - generated **during runtime**!
- **Side effect:** the continuous audio generation **saves a lot of memory**
- **No need for voice actors** during the testing phase of your game
- Filter voices by **name**, **culture** and/or **gender**
- **Several voices at once** are possible (e.g. for scenes in a public place, where many people are talking at the same time)
- **Fine tuning** for your voices with **speed, pitch** and **volume**
- Support for **[SSML](https://www.w3.org/TR/speech-synthesis/)** and **[EmotionML](https://www.w3.org/TR/emotionml/)**
- **Current word**, **visemes** and **phomenes** on Windows and iOS including **marker functions**
- Generated audio **can be stored** in files reusable within Unity
- **1-infinite synchronized speakers** for a single AudioSource
- Simple **sequence** and **dialogue system**
- **No** performance drops
- Components to speak UI-elements, like **Text** and **InputField**
- Enables access to more than different **1'000 voices**

### **2.2.Documentation & control**

- <span id="page-5-0"></span>• **Test** all **voices** within the **editor**
- Powerful **[API](https://crosstales.com/media/data/assets/rtvoice/api/index.html)** for **maximum control**
- Detailed **demo scenes**
- Comprehensive **[documentation](https://www.crosstales.com/media/data/assets/rtvoice/RTVoice-doc.pdf)** and **support**
- Full **source code** (including libraries)

### **2.3. Compatibility**

- <span id="page-6-0"></span>• Supports **all build platforms**
- **Native providers** for **Windows**, **macOS**, **Android, iOS** and **XBox**
- Compatible with:
	- • **[AWS Polly](https://aws.amazon.com/polly/)**
		- • **[Azure \(Bing Speech\)](https://docs.microsoft.com/en-us/azure/cognitive-services/Speech/Home)**
		- • **[eSpeak](http://espeak.sourceforge.net/)** and **[eSpeak-NG](https://github.com/espeak-ng/espeak-ng/)**
		- • **[Google Cloud Speech](https://assetstore.unity.com/packages/slug/115170?aid=1011lNGT)**
		- • **[Klattersynth](https://assetstore.unity.com/packages/slug/95453?aid=1011lNGT)**
		- • **[MaryTTS](http://mary.dfki.de/)**
		- • **[Mimic](https://mycroft-ai.gitbook.io/docs/mycroft-technologies/mimic-tts/mimic-3)**
		- **[WebGL Speech Synthesis](https://assetstore.unity.com/packages/slug/81861?aid=1011lNGT)**
- Works with **Windows**, **Mac** and **Linux editors**
- Compatible with **Unity 2019.4 2023**
- Supports **AR** and **VR**
- **C# delegates** and **Unity events**
- Works with **[Online Check](https://assetstore.unity.com/packages/slug/74688?aid=1011lNGT)**
- • **[PlayMaker](https://assetstore.unity.com/packages/slug/368?aid=1011lNGT) actions**

### **2.4. Integrations**

- <span id="page-7-0"></span>• [Adventure Creator](https://assetstore.unity.com/packages/slug/11896?aid=1011lNGT)
- • [Amplitude](https://assetstore.unity.com/packages/slug/111277?aid=1011lNGT)
- • [Cinema Director](https://assetstore.unity.com/packages/slug/19779?aid=1011lNGT)
- • [Dialogue System for Unity](https://assetstore.unity.com/packages/slug/11672?aid=1011lNGT)
- • [Google Cloud Speech](https://assetstore.unity.com/packages/slug/115170?aid=1011lNGT)
- • [Klattersynth](https://assetstore.unity.com/packages/slug/95453?aid=1011lNGT)
- • [LipSync](https://assetstore.unity.com/packages/slug/32117?aid=1011lNGT)
- [Localized Dialogs & Cutscenes \(LDC\)](https://assetstore.unity.com/packages/slug/5020?aid=1011lNGT)
- • [Naninovel](https://assetstore.unity.com/packages/slug/135453?aid=1011lNGT)
- • [NPC Chat](https://assetstore.unity.com/packages/slug/9723?aid=1011lNGT)
- • [Online Check](https://assetstore.unity.com/packages/slug/74688?aid=1011lNGT)
- • [PlayMaker](https://assetstore.unity.com/packages/slug/368?aid=1011lNGT)
- • [Quest System Pro](https://assetstore.unity.com/packages/slug/63460?aid=1011lNGT)
- • [SALSA](https://assetstore.unity.com/packages/slug/148442?aid=1011lNGT)
- • [SLATE](https://assetstore.unity.com/packages/slug/56558?aid=1011lNGT)
- • [Volumetric Audio](https://assetstore.unity.com/packages/slug/17125?aid=1011lNGT)
- • [WebGL Speech Synthesis](https://assetstore.unity.com/packages/slug/81861?aid=1011lNGT)

#### <span id="page-8-2"></span>**2.5.1. Overview**

<span id="page-8-1"></span>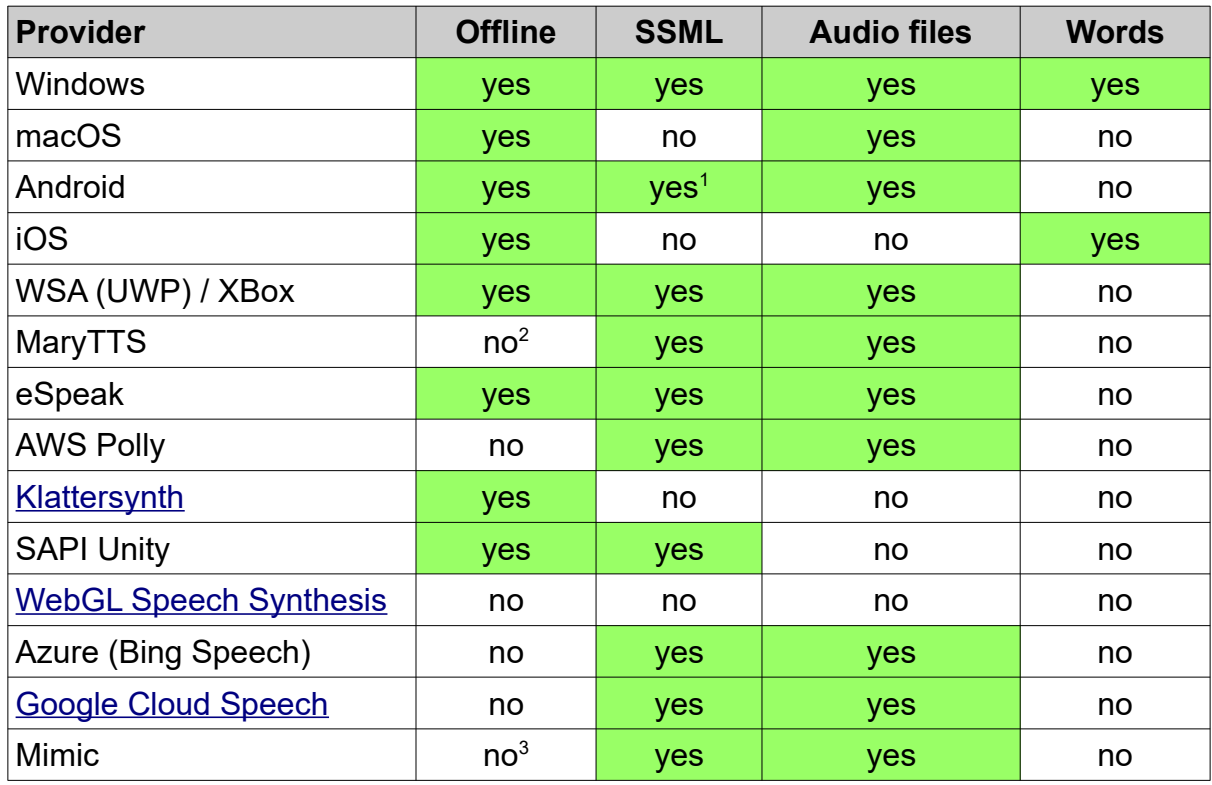

#### **2.5.2. Windows**

- <span id="page-8-0"></span>• Native rate is internally limited to 20 logarithmic distributed steps
- .NET 4.0 or higher must be installed
- Minimum Windows version: 7
- Maximal number of characters per speech: 32'000 (>35min)
- These are the old SAPI-voices, visible by running the following command: %windir%\sysWOW64\speech\SpeechUX\SAPI.cpl

**Important note**: not all SAPI-voices support SSML! If you experience a wrong voice speaking your text, the selected voice is most likely not SSML-compatible. In this case, remove all SSML-tags from your text and let RTV speak again or you could enable Auto Clear Tags on the Speaker-component.

- <span id="page-8-3"></span>1 Since Android M (API level 23)
- <span id="page-8-4"></span>2 Standalone: MaryTTS could be bundled with your own app installer and run locally
- <span id="page-8-5"></span>3 Standalone: Mimic could be bundled with your own app installer and run locally

#### **2.5.3. macOS**

- <span id="page-9-4"></span>• Native pitch has no effect
- Native volume has no effect
- Minimum macOS version: 10.6
- Maximal number of characters per speech: 256'000 (>4h 45min)

#### **2.5.4. Android**

- <span id="page-9-3"></span>• Only one native voice at the time (can be solved by generating audio)
- Volume has no effect for generated audio (can be adjusted via AudioSource)
- Minimum Android version: 4.0.3 (API 15) SSML needs 6.0 (API 23) and higher
- Maximal number of characters per speech: 3'999 (>5min)

#### **2.5.5. iOS**

- <span id="page-9-2"></span>• Only one active native voice at the time
- Current word but no phonemes and visemes
- Minimum iOS-version: 9.0
- Maximal number of characters per speech: n/a

#### **2.5.6. WSA (UWP) / XBox**

- <span id="page-9-1"></span>• No native audio (only generated audio files)
- Minimum SDK-version: 10.0
- Maximal number of characters per speech: 64'000 (>1h 15min)
- These are the new Windows-voices, visible by under the "Speech Settings"

#### **2.5.7. MaryTTS**

- <span id="page-9-0"></span>• Platforms: all
- Support for RAWMARYXML, SSML and EmotionML
- No native audio (only generated audio files)
- Minimum MaryTTS-version: 5.0
- Maximal number of characters per speech: depends on the server request size, but 8'000 (>10min) is realistic. Higher numbers can lead to timeouts.

#### **2.5.8. eSpeak**

- <span id="page-10-5"></span>• Platforms: Windows, macOS, Linux and Android
- Minimum eSpeak version: 1.4.0
- Maximal number of characters per speech: 32'000 (>30min)

**Important note**: eSpeak must be installed on the target machine; see chapter [7](#page-29-4).

#### **2.5.9. AWS Polly**

- <span id="page-10-4"></span>• Platforms: all except WebGL
- No native audio (only generated audio files)
- Maximal number of characters per speech: depends on the maximal request size, but 16'000 (>20min) is realistic. Higher numbers can lead to timeouts.

#### **2.5.10. Klattersynth**

- <span id="page-10-3"></span>• Platforms: all
- Unity AssetStore: [https://assetstore.unity.com/packages/slug/95453](https://assetstore.unity.com/packages/slug/95453?aid=1011lNGT)
- Maximal number of characters per speech: 2'150 (>3min)

#### **2.5.11. SAPI Unity**

- <span id="page-10-2"></span>• Platforms: Windows standalone (IL2CPP)
- Only one active native voice at the time
- Native rate is internally limited to 20 logarithmic distributed steps
- Maximal number of characters per speech: 256'000 (>4h 45min)

#### **2.5.12. WebGL Speech Synthesis**

- <span id="page-10-1"></span>• Platforms: WebGL and Standalone
- Unity AssetStore: [https://assetstore.unity.com/packages/slug/81861](https://assetstore.unity.com/packages/slug/81861?aid=1011lNGT)
- Maximal number of characters per speech: 32'000 (>30min)

#### **2.5.13. Azure (Bing Speech)**

- <span id="page-10-0"></span>• Platforms: all except WebGL
- No native audio (only generated audio)
- Maximal number of characters per speech: depends on the maximal request size, but 16'000 (>20min) is realistic. Higher numbers can lead to timeouts.

#### **2.5.14. Google Cloud Speech**

- <span id="page-11-1"></span>• Platforms: all
- No native audio (only generated audio)
- Unity AssetStore: [https://assetstore.unity.com/packages/slug/115170](https://assetstore.unity.com/packages/slug/115170?aid=1011lNGT)
- Maximal number of characters per speech: depends on the maximal request size, but 16'000 (>20min) is realistic. Higher numbers can lead to timeouts.

#### **2.5.15. Mimic**

- <span id="page-11-0"></span>• Platforms: all
- No native audio (only generated audio)
- Maximal number of characters per speech: depends on the maximal request size, but 16'000 (>20min) is realistic. Higher numbers can lead to timeouts.

### <span id="page-12-2"></span>**3. Demonstration**

The asset comes with many demo scenes to show the main usage.

### **3.1. Speech**

<span id="page-12-1"></span>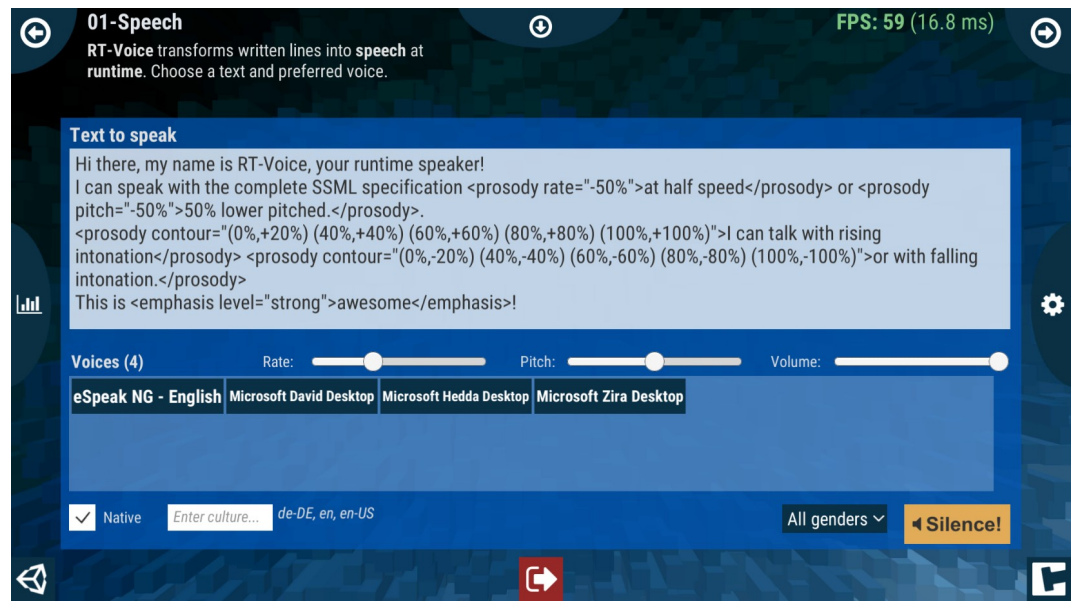

This demo scene shows how to transform written lines into speech. Choose the preferred voice.

### <span id="page-12-0"></span>**3.2. Dialog**

In this demo scene acts out a dialogue between two "people". Choose a different voice for both participants.

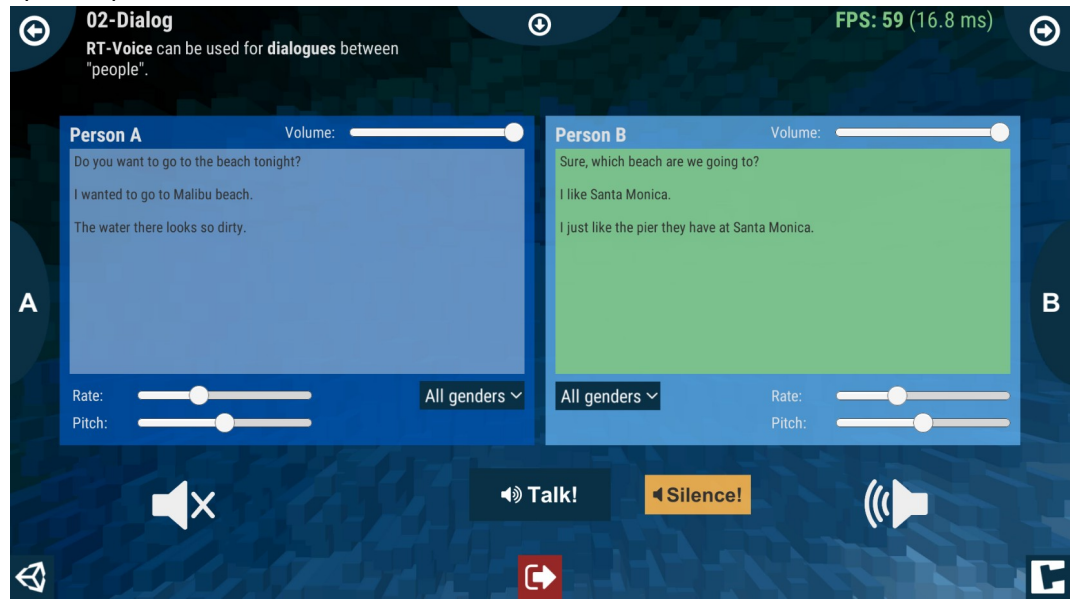

### <span id="page-13-1"></span>**3.3. SimpleNative**

The "SimpleNative" scene shows the easiest way for native audio.

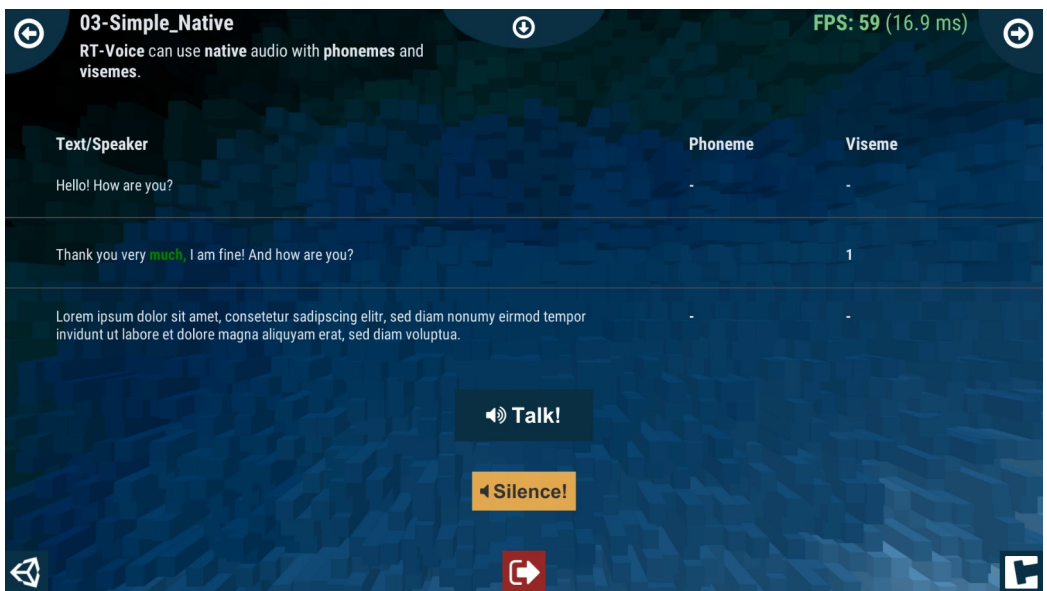

### <span id="page-13-0"></span>**3.4. Simple**

The "Simple" scene shows the easiest and recommended way for most purposes with generated audio.

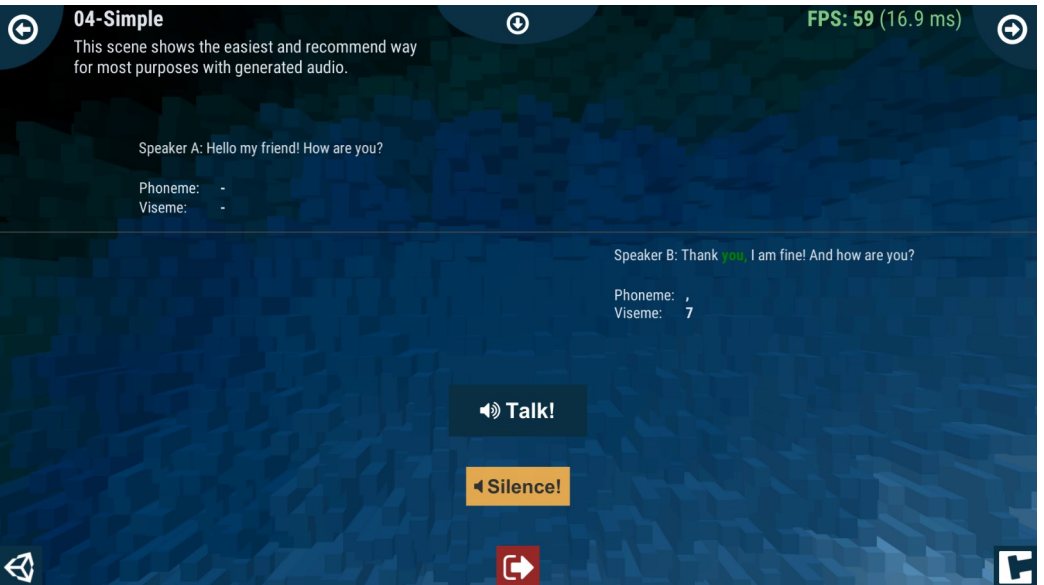

### <span id="page-14-7"></span>**3.5. 3DAudio**

This scene demonstrates 3D positioned and looped audio. Needs the [Unity Standard Assets-](https://assetstore.unity.com/packages/slug/32351?aid=1011lNGT)package.

### <span id="page-14-6"></span>**3.6. Loudspeakers**

This scene demonstrates 3D positioned loudspeakers with only one audio origin (looped). Needs the [Unity Standard Assets-](https://assetstore.unity.com/packages/slug/32351?aid=1011lNGT)package.

### <span id="page-14-5"></span>**3.7. SendMessage**

This scene shows the usage of Unity's "SendMessage".

### <span id="page-14-4"></span>**3.8. Sequencer**

This scene shows the usage of our simple sequencer.

#### <span id="page-14-3"></span>**3.9. Exact and Exact\_Native**

These two scenes are showing how to build applications with exact timing between audio and animations (e.g. lip sync).

### <span id="page-14-2"></span>**3.10. SpeechText**

This scene shows how to speak or store generated audio (see the result inside the folder "\_generatedAudio").

### <span id="page-14-1"></span>**3.11. SpeechText**

This scene shows how to speak text files with a voice (e.g. random dialogues of NPCs).

#### <span id="page-14-0"></span>**3.12. AudioFileGenerator**

This scene shows how-to generate audio files from text files.

### <span id="page-15-1"></span>**4. Setup**

RT-Voice has global settings under "Edit\Preferences..." and under "Tools\RTVoice PRO\ Configuration...":

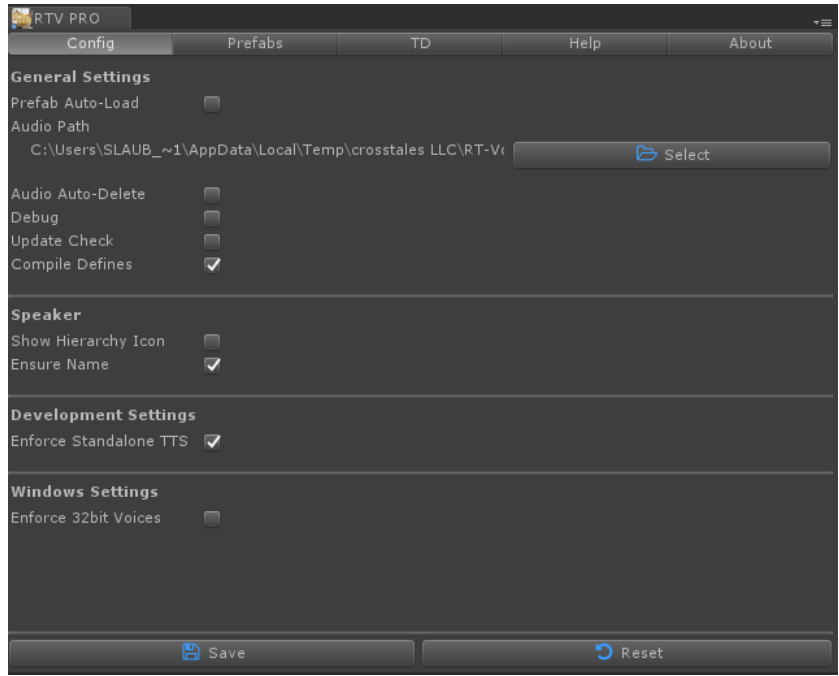

### <span id="page-15-0"></span>**4.1. Schema**

The following graphic explains the relationships between all relevant components:

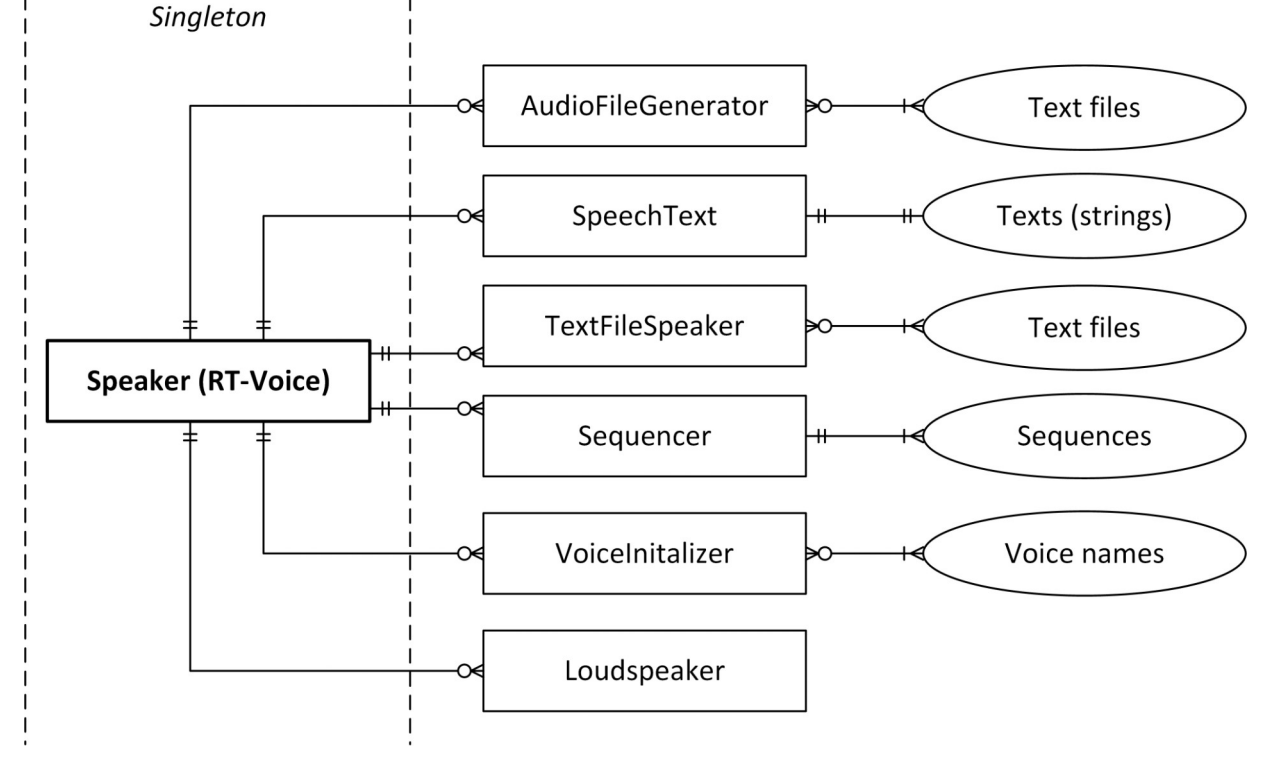

### <span id="page-16-2"></span>**4.2.Add RT-Voice**

There are four ways to add RT-Voice to the project:

- 1. Add the prefab **RTVoice** from Assets/Plugins/crosstales/RTVoice/Resources/Prefabs to the scene
- 2. Or go to Tools => RTVoice PRO => Prefabs => **RTVoice**
- 3. Right-click in the hierarchy-window => RTVoice PRO => **RTVoice**
- 4. Add it from the Prefabs-tab:

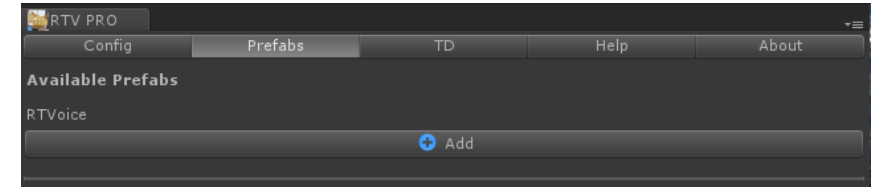

#### <span id="page-16-1"></span>**4.3. Other components**

The other components can be added in the same way as "RTVoice".

#### <span id="page-16-0"></span>**4.3.1. AudioFileGenerator**

This scene generates audio files from text files with lines like: #Text;Output file (without extension);Voice name;Rate;Pitch;Volume This is a test speech;Speeches\Mary01;cmu-slt-hsmm;1.2;0.85;0.95

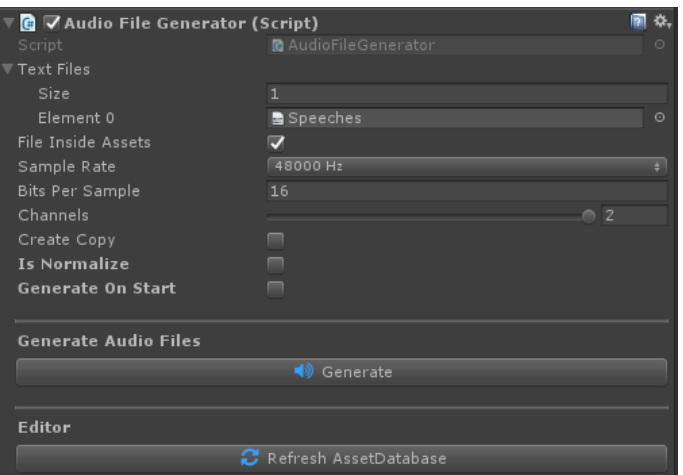

#### <span id="page-17-0"></span>**4.3.2. SpeechText**

Allows to speak and store generated audio.

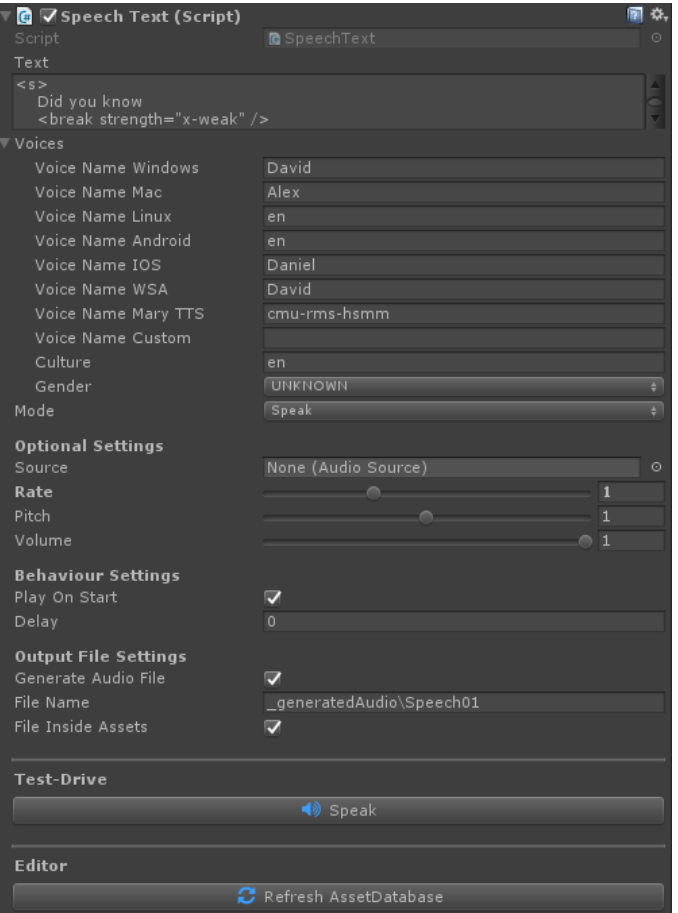

#### <span id="page-17-3"></span>**4.3.3. Sequencer**

Simple sequencer for dialogues.

#### <span id="page-17-2"></span>**4.3.4. Loudspeaker**

Loudspeaker for an AudioSource.

This is useful to use a speech on multiple locations in the game.

#### <span id="page-17-1"></span>**4.3.5. VoiceInitalizer**

This component allows to initalize voices to provide lag-free speeches. It's especially useful for Android.

#### **Add it together with RT-Voice to the first scene (e.g. splash screen).**

#### <span id="page-18-1"></span>**4.3.6. TextFileSpeaker**

Allows to speak text files.

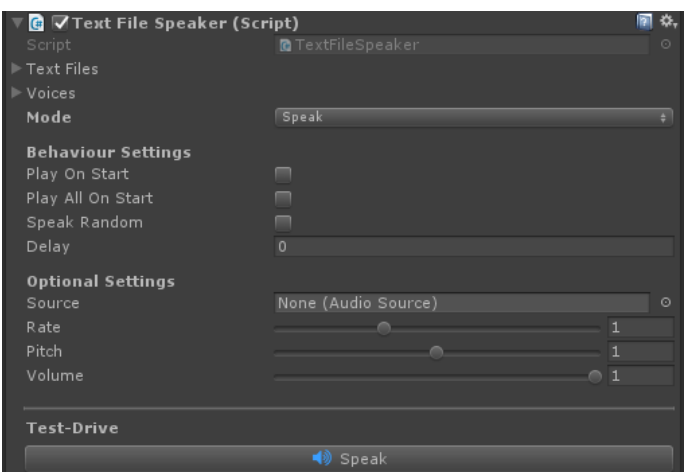

#### <span id="page-18-0"></span>**4.3.7. Paralanguage**

Paralanguage allows to use sounds inside a speech:

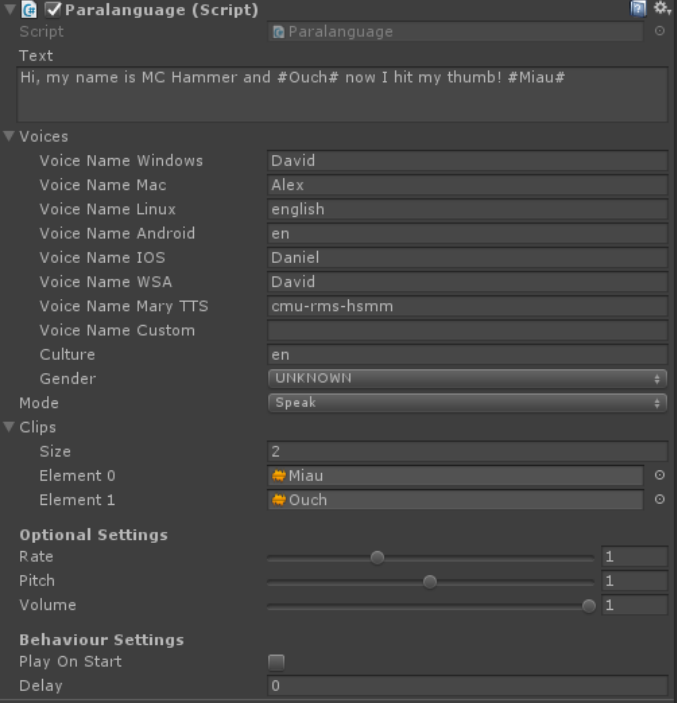

It works like this: add 1-n audio clips (names without spaces). Then add text and fill in the desired clips with the **#** as pre- and postfix.

#### <span id="page-19-3"></span>**4.3.8.GlobalCache**

Caches speeches with a given voice to save time and performance (and bandwidth if an online provider is used).

It also allows to persist the generated speeches if the application is closed and re-uses them for the next run.

#### <span id="page-19-2"></span>**4.3.9. PlatformProvider**

This component allows to use a specific provider per platform, e.g. MaryTTS for WebGL

#### <span id="page-19-1"></span>**4.4. Differences between standard and native mode**

In the **standard** mode the TTS-system of the OS will **convert** text to an **audio** file and return it to **Unity** as an "**AudioSource"** for further use (like changing the volume, pitch etc.).

On the other hand, the **native** mode **delegates** the speech-task **entirely** to the underlying TTS-system (outside of Unity). It offers less **control** but it uses slightly **less performance**.

We clearly **recommend** using the **standard** mode.

#### <span id="page-19-0"></span>**4.5. Speaker.cs vs. LiveSpeaker.cs**

"Speaker.cs" is the main class of RT-Voice and presents the API via methods. "LiveSpeaker.cs" on the other hand is a wrapper for "Speaker.cs" and presents the API as normal C#-instance via public methods. The main usage of "LiveSpeaker.cs" is as a receiver for "SendMessage"-calls.

### <span id="page-20-1"></span>**4.6.MaryTTS**

MaryTTS is an open-source TTS with a server, client and many voices.

It enables TTS under all Unity platforms.

Customize everything by yourself, just follow their guides:

#### <http://mary.dfki.de/>

To enable MaryTTS, simply check "MaryTTS" in the RTVoice-component and configure the URL and port.

#### <span id="page-20-0"></span>**4.6.1. Important**

The default server in RT-Voice is the test server from MaryTTS.

**Never release** a product with the **default configuration** and install your own server (local/remote)!

#### <span id="page-20-3"></span>**4.6.2.Account for our MaryTTS-service**

We offer a service for MaryTTS. It's currently free and in early beta-stage, this means it could be sometimes slow or unavailable.

If you're interested in getting a test account, [contact us.](mailto:rtvoice@crosstales.com)

#### <span id="page-20-2"></span>**4.6.3.Installation guide**

We created a guide which should help installing a MaryTTS-server with HTTPS (needed for the WebGL-platform).

It can be found under "Assets/crosstales/RTVoice/Documentation/MaryTTS.pdf".

## <span id="page-21-3"></span>**5. API**

The asset contains various classes and methods. The most important are explained here. Make sure to **include** the **name space** in the relevant source files:

using Crosstales.RTVoice;

#### <span id="page-21-2"></span>**5.1. Speaker**

The "Speaker.cs" is a singleton and contains the following important methods.

#### <span id="page-21-1"></span>**5.1.1. Speak**

Speaks a text with a given voice and optional AudioSource.

For example:

//Immediately speak "hello world" with the first available voice Speaker.Instance.Speak("hello world", audioSource);

//Immediately speak "hello world" with the first English voice (if available else it uses the first voice on the OS) Speaker.Instance.Speak("hello world", audioSource, Speaker.Instance.VoiceForCulture("en"));

// Prepare speak "hello world" with the first available voice (without AudioSource.Play() - this is up to you). With this technique, all audio texts of a scene can be created in advance and the AudioSource can be modified in various ways

Speaker.Instance.Speak("hello world", audioSource, null, false);

#### <span id="page-21-0"></span>**5.1.2. SpeakNative**

Speaks a text with a given voice.

For example:

//Speak "hello world" with the first available voice Speaker.Instance.SpeakNative("hello world");

#### RT-Voice **PRO** 2024.1.1

//Speak "hello world" with the first English voice (if available else it uses the first voice on the OS) Speaker.Instance.SpeakNative("hello world", Speaker.Instance.VoiceForCulture("en"));

#### <span id="page-22-4"></span>**5.1.3. Silence**

Silence all active TTS-voices. Example:

//Silence all voices Speaker.Instance.Silence();

#### <span id="page-22-3"></span>**5.1.4. Voices**

List<Voice> Voices Returns all available voices (alphabetically ordered by 'Name').

#### <span id="page-22-2"></span>**5.1.5. VoicesForGender**

List<Voice> VoicesForGender(Model.Enum.Gender gender, string culture) Returns all available voices for a given gender and optional culture (alphabetically ordered by 'Name').

#### <span id="page-22-1"></span>**5.1.6. VoiceForGender**

Voice VoiceForGender(Model.Enum.Gender gender, string culture, int index, string fallbackCulture)

Returns a voice for the given gender and optional culture/index/fallbackCulture.

#### <span id="page-22-0"></span>**5.1.7. VoicesForCulture**

List<Voice> VoicesForCulture(string culture)

Returns all available voices for a given culture (alphabetically ordered by 'Name').

#### <span id="page-23-2"></span>**5.1.8. VoiceForCulture**

Voice VoiceForCulture(string culture, int index, string fallbackCulture) Returns a voice for the given culture and optional index/fallbackCulture.

#### <span id="page-23-1"></span>**5.1.9. VoiceForName**

Voice VoiceForName(string name) Returns the voice for the given name or null if not found.

#### <span id="page-23-0"></span>**5.1.10. Cultures**

List<string> Cultures Returns all available cultures (alphabetically ordered by 'Culture').

### <span id="page-24-5"></span>**5.2. Callbacks**

There are various callbacks available. Subscribe them in the "Start"-method and unsubscribe in "OnDestroy".

### <span id="page-24-4"></span>**5.2.1. Voices ready**

VoicesReady(); VoicesReady OnVoicesReady; Triggered as soon as the voices of a provider are ready to use.

#### <span id="page-24-3"></span>**5.2.2. Speak start and complete**

SpeakStart(Wrapper wrapper); SpeakStart OnSpeakStart;

Triggered whenever a speak is started.

SpeakComplete(Wrapper wrapper); SpeakComplete OnSpeakComplete;

Triggered whenever a native speak is completed.

#### <span id="page-24-2"></span>**5.2.1. Current word (native, Windows and iOS only)**

SpeakCurrentWord(Wrapper wrapper, string[] speechTextArray, int wordIndex); SpeakCurrentWord OnSpeakCurrentWord;

Triggered whenever a new word is spoken (native, Windows and iOS only).

#### <span id="page-24-1"></span>**5.2.2. Current phoneme (native, Windows only)**

SpeakCurrentPhoneme(Wrapper wrapper, string phoneme); SpeakCurrentPhoneme OnSpeakCurrentPhoneme;

Triggered whenever a new phoneme is spoken (native mode, Windows only).

#### <span id="page-24-0"></span>**5.2.3. Current viseme (native, Windows only)**

SpeakCurrentViseme(Wrapper wrapper, string viseme); SpeakCurrentViseme OnSpeakCurrentViseme;

Triggered whenever a new viseme is spoken (native mode, Windows only).

#### <span id="page-25-2"></span>**5.2.4. Speak audio generation start and complete**

SpeakAudioGenerationStart(Wrapper wrapper);

#### SpeakAudioGenerationStart OnSpeakAudioGenerationStart;

Triggered whenever a speak audio generation is started.

### SpeakAudioGenerationComplete(Wrapper wrapper); SpeakAudioGenerationComplete OnSpeakAudioGenerationComplete; Triggered whenever a speak audio generation is completed.

#### <span id="page-25-1"></span>**5.2.5. Provider change**

ProviderChange(string provider); ProviderChange OnProviderChange;

Triggered whenever a provider changes (e.g. from Windows to MaryTTS).

#### <span id="page-25-0"></span>**5.2.6. Errors**

ErrorInfo(string info); ErrorInfo OnErorInfo;

Triggered whenever an error occurs.

#### <span id="page-26-1"></span>**5.2.7. Example**

Wait until all voices are ready. Then speak the text and get informed when it starts and completes:

```
using UnityEngine;
using Crosstales.RTVoice;
using Crosstales.RTVoice.Model;
public class SimpleExample : MonoBehaviour {
      public void OnEnable() {
            // Subscribe event listeners
            Speaker.Instance.OnVoicesReady += voicesReady;
            Speaker.Instance.OnSpeakStart += speakStart;
            Speaker.Instance.OnSpeakComplete += speakComplete;
      }
      public void OnDisable() {
            // Unsubscribe event listeners
            Speaker.Instance.OnVoicesReady -= voicesReady;
            Speaker.Instance.OnSpeakStart -= speakStart;
            Speaker.Instance.OnSpeakComplete -= speakComplete;
      }
      private void voicesReady() {
            Debug.Log("Voices are ready!");
            Speaker.Instance.SpeakNative("Hello world!");
      }
      private void speakStart(Wrapper wrapper) {
            Debug.Log("speakStart: " + wrapper);
      }
      private void speakComplete(Wrapper wrapper) {
            Debug.LogWarning("speakComplete: " + wrapper);
      }
}
```
### <span id="page-26-0"></span>**5.3. Complete API**

**For more details, please see the [RTVoice-api.pdf](https://www.crosstales.com/media/data/assets/rtvoice/RTVoice-api.pdf)**

### <span id="page-27-2"></span>**6. Additional voices**

RT-Voice works great with third-party voices (e.g. [Cereproc\)](https://www.cereproc.com/).

#### <span id="page-27-1"></span>**6.1. Windows**

All SAPI5-compatible voices are supported. Microsoft also provides a wide range of voices for different languages:

[https://support.microsoft.com/en-us/topic/how-to-download-text-to-speech-languages](https://support.microsoft.com/en-us/topic/how-to-download-text-to-speech-languages-for-windows-10-d5a6b612-b3ae-423f-afa5-4f6caf1ec5d3?ui=en-us&rs=en-us&ad=us)[for-windows-10-d5a6b612-b3ae-423f-afa5-4f6caf1ec5d3?ui=en-us&rs=en-us&ad=us](https://support.microsoft.com/en-us/topic/how-to-download-text-to-speech-languages-for-windows-10-d5a6b612-b3ae-423f-afa5-4f6caf1ec5d3?ui=en-us&rs=en-us&ad=us)

There are many free and commercial voices available. Here is a site with more than 36 free voices in 13 languages:

<https://zero2000.com/free-text-to-speech-natural-voices.html>

### <span id="page-27-0"></span>**6.2.macOS**

Apple delivers many voices for different languages. To add or customize them, follow the tutorial below:

<http://osxdaily.com/2011/07/25/how-to-add-new-voices-to-mac-os-x/>

### <span id="page-28-0"></span>**6.3. Android**

The default engine on Android is normally the one from Google: com.google.android.tts

Several vendors provide Text-to-Speech (TTS) engines for Android system, and each may support different languages, with different voice qualities. Below is a list of engine names.

Please to visit their pages to find out what languages they support, prices etc.

**Important**: most of the engines aren't available in **Huawei App Gallery**.

#### **[Google TTS](https://play.google.com/store/apps/details?id=com.google.android.tts&pli=1)**

Install first, if not present on your device.

Free, now pre-installed on most devices or available for download from Google Play. Medium quality, unless using network speech generation.

#### **[RHVoice](https://play.google.com/store/apps/details?id=com.github.olga_yakovleva.rhvoice.android)**

Free of charge engine and voices. Currently supported languages: English (US), Esperanto, Georgian, Kyrgyz, Portuguese (Brazil), Russian, Tatar and Ukrainian. The best quality voices in RHVoice are in Russian.

#### **[Vocalizer TTS](https://play.google.com/store/apps/details?id=es.codefactory.vocalizertts)**

Good quality voices, free app, voices for purchase, but offers a one week free trial of the available voices.

#### **[Acapela](https://play.google.com/store/apps/details?id=com.acapelagroup.android.tts)**

Free app, voices for purchase. Medium quality.

#### **[CereProc TTS](https://play.google.com/store/apps/developer?id=CereProc+Text-to-Speech)**

Good quality voices available from Google Play.

#### **[eSpeak Free](https://play.google.com/store/apps/details?id=com.redzoc.ramees.tts.espeak)**

Mediocre, "robotic" voices in over 40 languages.

#### **[Hear2Read](https://play.google.com/store/apps/details?id=org.hear2read.indic)**

Provides free Indic TTS voices (Kannada, Telugu, Punjabi, Tamil, Gujarati, Marathi, Sanskrit, maybe more in the future). Good quality.

**crosstales** 29/77

### <span id="page-29-8"></span>**6.4. iOS**

Follow the link tp change the quality of the installed voices: <https://support.apple.com/en-us/HT202362>

### <span id="page-29-7"></span>**6.5. WSA (UWP) / XBox**

See [6.1.](#page-27-1)

### <span id="page-29-6"></span>**6.6. MaryTTS**

<http://mary.dfki.de/>

### <span id="page-29-5"></span>**6.7. eSpeak**

<http://espeak.sourceforge.net/languages.html>

### <span id="page-29-4"></span>**7. Setup eSpeak**

eSpeak and esSpeak-NG are open-source TTS solutions that work under Windows, macOS, Linux and Android.

To take advantage of it, please install it on the PC.

#### <span id="page-29-3"></span>**7.1. Windows**

[http://sourceforge.net/projects/espeak/files/espeak/espeak-1.48/setup\\_espeak-](http://sourceforge.net/projects/espeak/files/espeak/espeak-1.48/setup_espeak-1.48.04.exe)[1.48.04.exe](http://sourceforge.net/projects/espeak/files/espeak/espeak-1.48/setup_espeak-1.48.04.exe)

### <span id="page-29-2"></span>**7.1. macOS**

<http://sourceforge.net/projects/espeak/files/espeak/espeak-1.45/espeak-1.45.04-OSX.zip>

#### <span id="page-29-1"></span>**7.2. Linux**

sudo apt-get install espeak

### <span id="page-29-0"></span>**7.3. eSpeak-NG**

<https://github.com/espeak-ng/espeak-ng#binaries>

### <span id="page-30-4"></span>**8. Third-party support (PlayMaker etc.)**

RT-Voice supports various products from other companies. Please import the desired packages from "Assets/Plugins/crosstales/RTVoice/3rd party".

### <span id="page-30-3"></span>**9. Verify installation**

Check if RT-Voice is installed:

```
#if CT_RTV
```

```
Debug.Log("RTV installed: " + Util.Constants.ASSET_VERSION);
```
#else

```
Debug.LogWarning("RTV NOT installed!");
```
#endif

### <span id="page-30-2"></span>**10. Upgrade to new version**

Follow this steps to upgrade the version of "RT-Voice PRO":

- 1. Update "RT-Voice PRO" to the latest version from the "Unity AssetStore"
- 2. Inside the project in Unity, go to menu "File" => "New Scene"
- 3. Delete the "Assets/Plugins/crosstales/RTVoice" folder from the Project-view
- 4. Import the latest version downloaded from the "Unity AssetStore"

### <span id="page-30-1"></span>**11.Important notes**

### <span id="page-30-0"></span>**11.1. Oculus Quest 2**

The Oculus Quest 2 is runs technically on Android, but has no TTS engine installed: <https://forums.oculusvr.com/developer/discussion/78403/oculus-quest-text-to-speech>

Pre-generate the speeches or use an online solution instead.

### <span id="page-31-2"></span>**12. Problems, improvements etc.**

If you encounter any problems with this asset, just [send us an email](mailto:rtvoice@crosstales.com) with a problem description and the invoice number and we will try to solve it

### <span id="page-31-1"></span>**13. Release notes**

See "VERSIONS.txt" under "Assets/crosstales/RTVoice/Documentation" or online: <https://crosstales.com/media/data/assets/rtvoice/VERSIONS.txt>

### <span id="page-31-0"></span>**14. Credits**

The icons are based on [Font Awesome.](https://fontawesome.io/)

## <span id="page-32-0"></span>**15. Contact and further information**

**cross**tales LLC Schanzeneggstrasse 1 CH-8002 Zürich

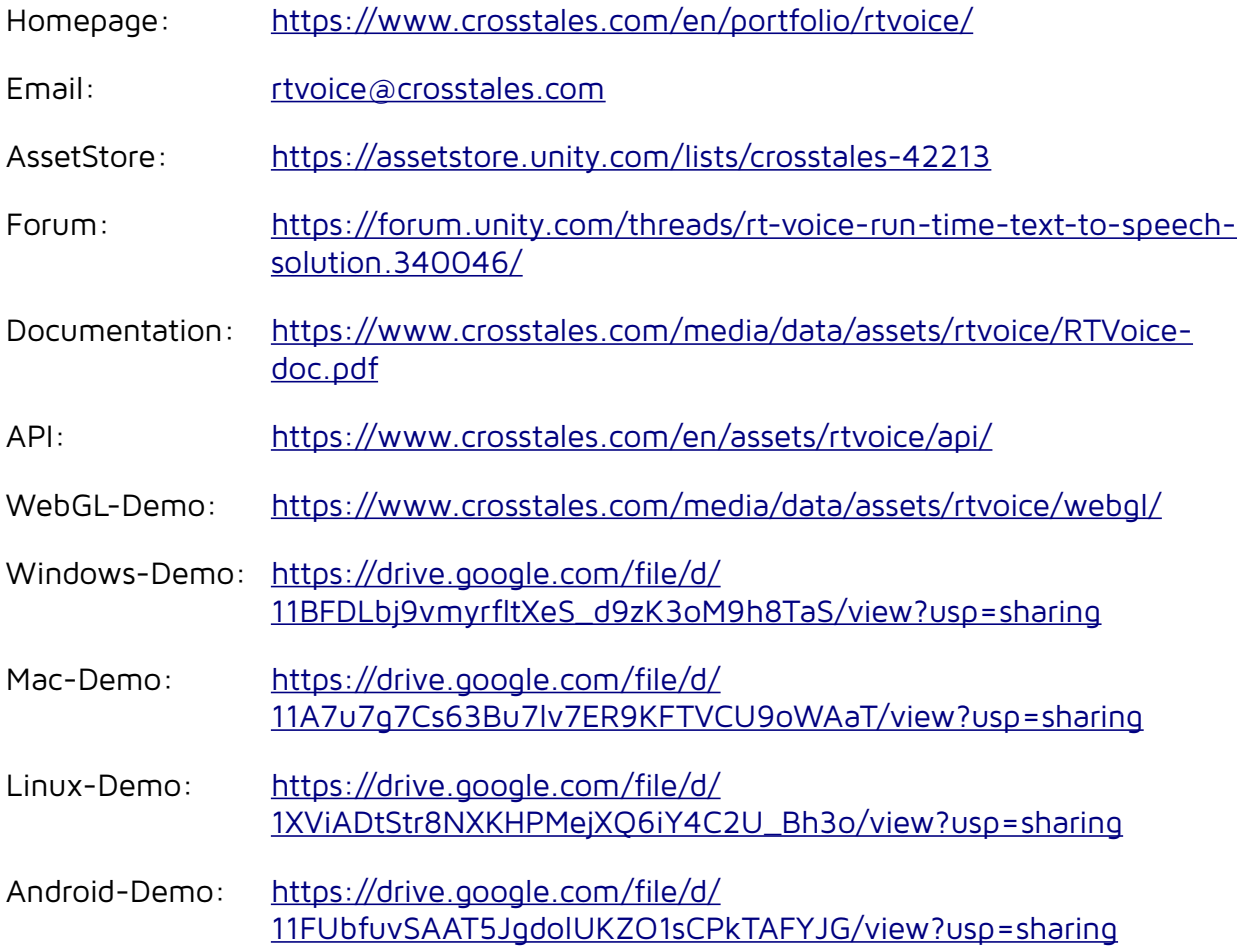

### <span id="page-33-0"></span>**16. Our other assets**

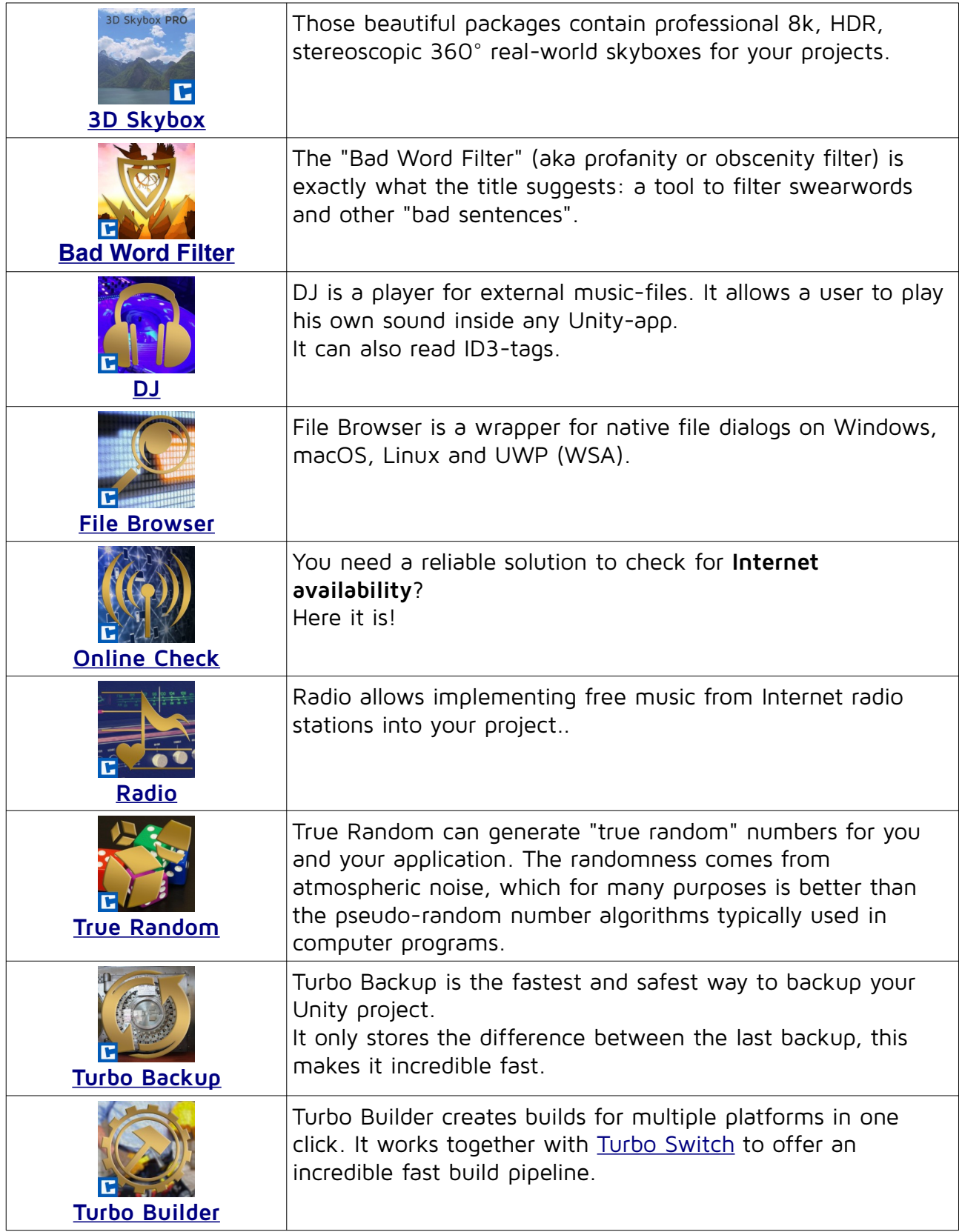

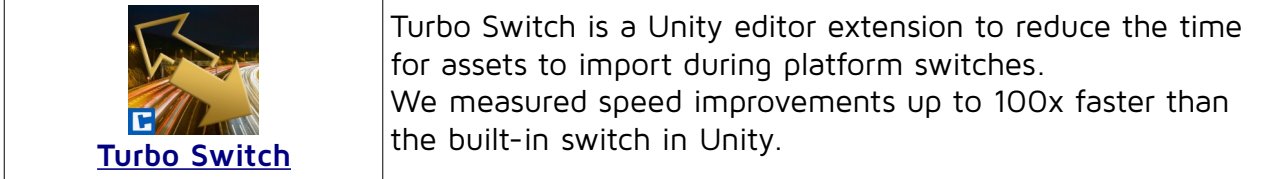

## <span id="page-35-2"></span>**17. Appendix**

### <span id="page-35-1"></span>**17.1. Voices**

The voices of all available providers ordered by language.

Please see chapter [6](#page-27-2) on how-to add additional voices.

#### <span id="page-35-0"></span>**17.1.1. Windows**

Windows 10 (64bit, tested: 28.04.2020)

Number of voices: 24 (but can easily be extended with additional voices)

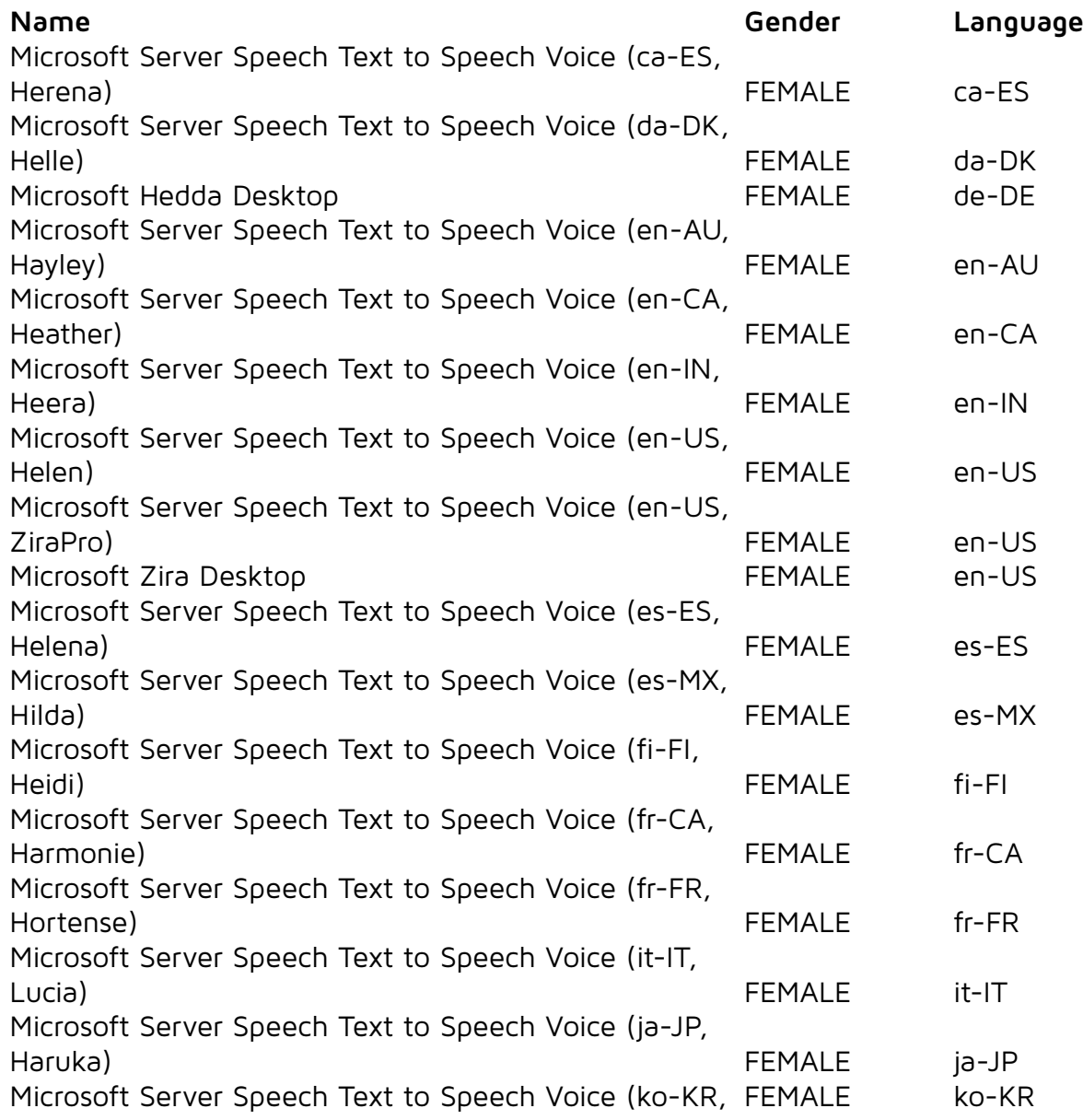
#### RT-Voice **PRO** 2024.1.1

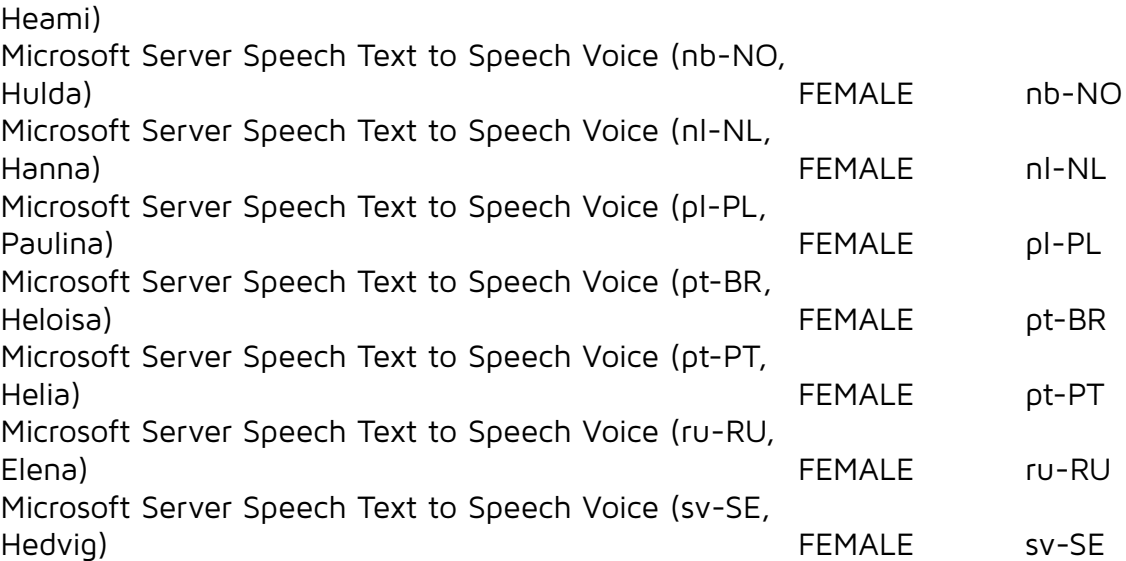

#### 17.1.2. macOS

Version 13.4 (tested: 19.06.2023) Number of voices: 143

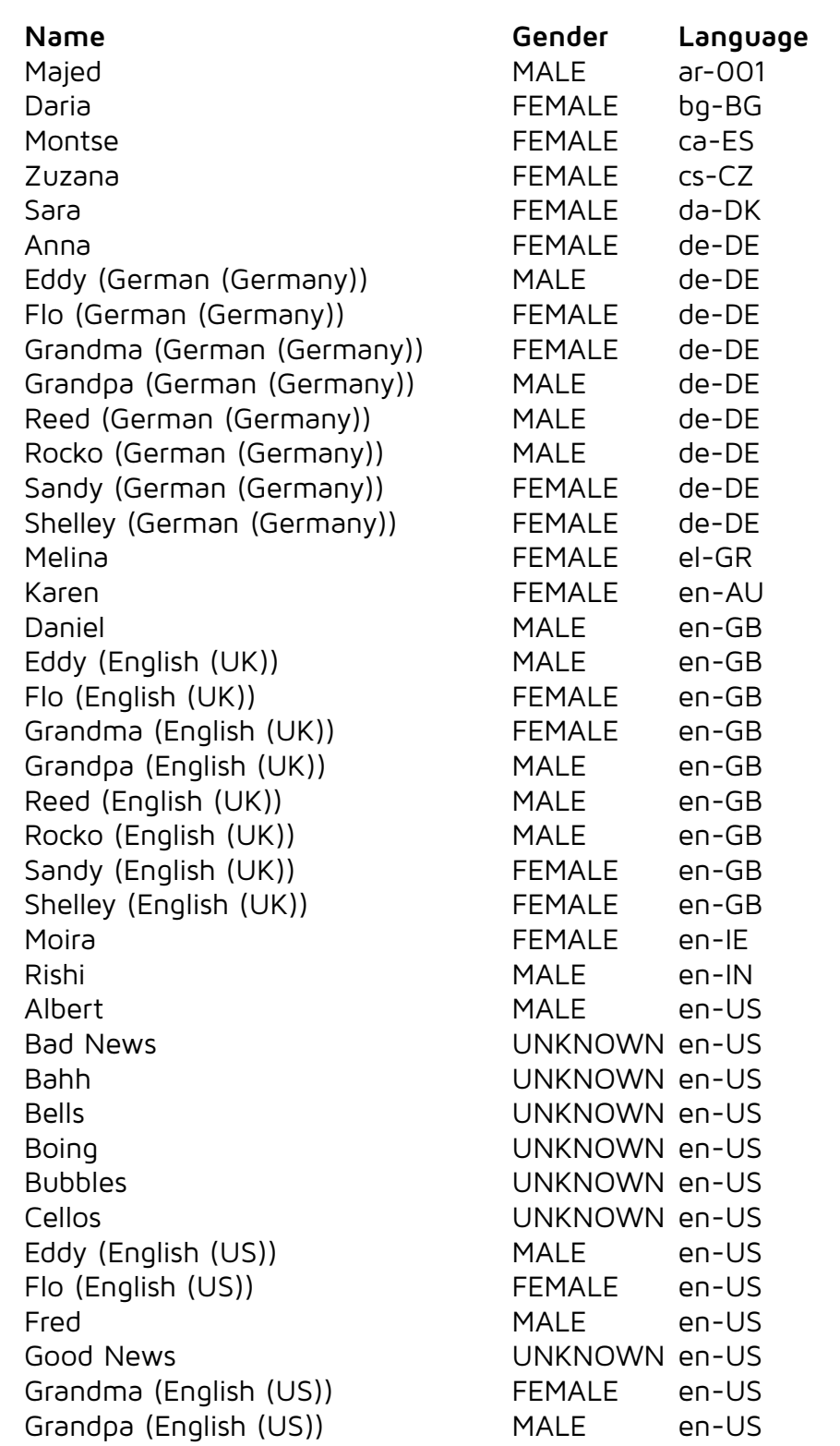

Jester MALE en-US Junior UNKNOWN en-US Kathy **FEMALE** en-US Organ UNKNOWN en-US Ralph MALE en-US Reed (English (US)) Rocko (English (US)) Samantha Sandy (English (US)) Shelley (English (US)) Superstar Trinoids Whisper Wobble Zarvox Tessa FEMALE en-ZA Eddy (Spanish (Spain)) Flo (Spanish (Spain)) Grandma (Spanish (Spain)) Grandpa (Spanish (Spain)) Mónica Reed (Spanish (Spain)) Rocko (Spanish (Spain)) Sandy (Spanish (Spain)) Shelley (Spanish (Spain)) Eddy (Spanish (Mexico)) Flo (Spanish (Mexico)) Grandma (Spanish (Mexico)) Grandpa (Spanish (Mexico)) Paulina Reed (Spanish (Mexico)) Rocko (Spanish (Mexico)) Sandy (Spanish (Mexico)) Shelley (Spanish (Mexico)) Eddy (Finnish (Finland)) Flo (Finnish (Finland)) Grandma (Finnish (Finland)) Grandpa (Finnish (Finland)) Reed (Finnish (Finland)) Rocko (Finnish (Finland)) Sandy (Finnish (Finland)) Satu FEMALE fi-FI Shelley (Finnish (Finland)) Amélie Eddy (French (Canada)) Flo (French (Canada)) Grandma (French (Canada)) FEMALE

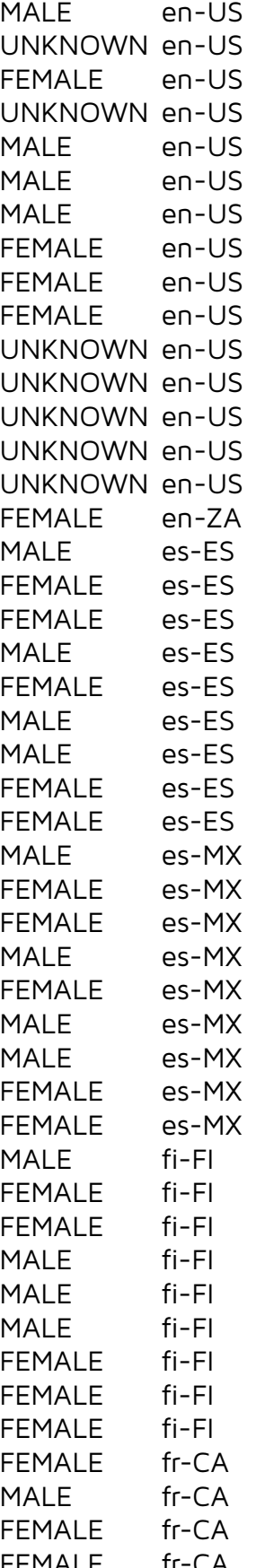

Jacques

Thomas Carmit

Tünde

Kyoko

Xander

Luciana

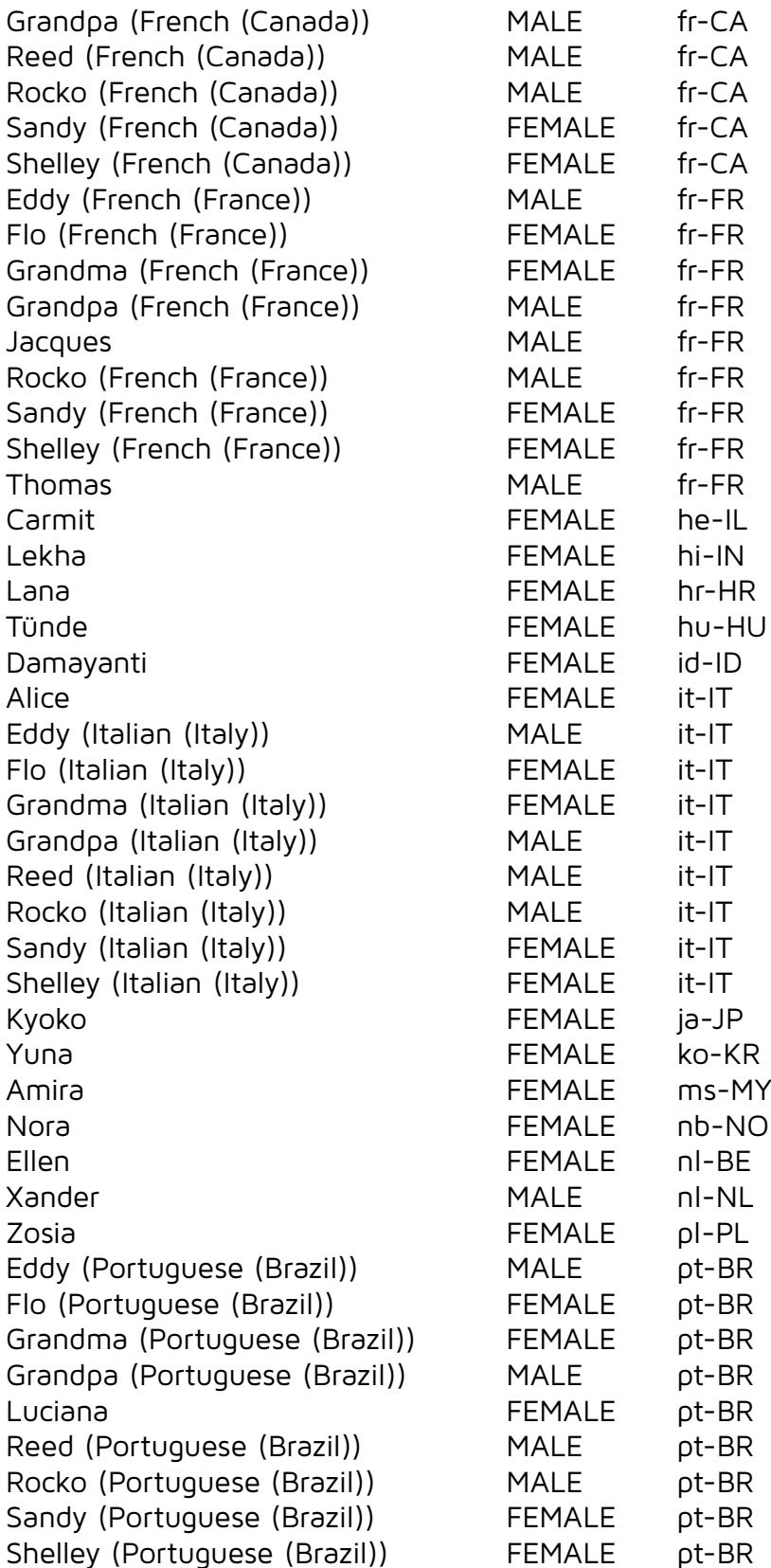

Joana FEMALE pt-PT Ioana FEMALE ro-RO Milena FEMALE ru-RU

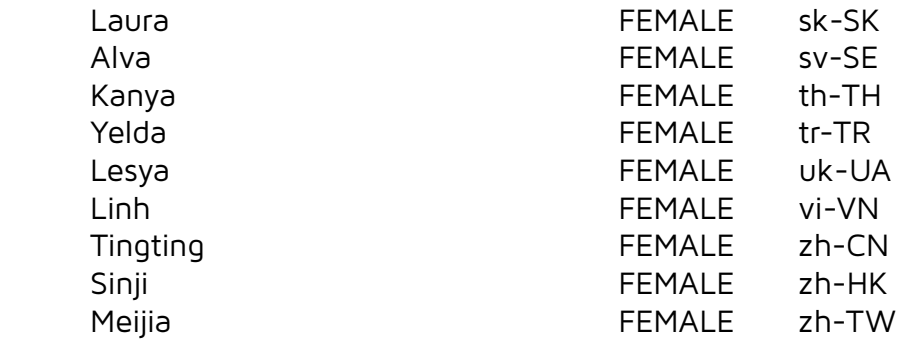

#### **17.1.3.Android**

Version 11 (Google TTS, tested: 27.08.2021) Number of voices: 227

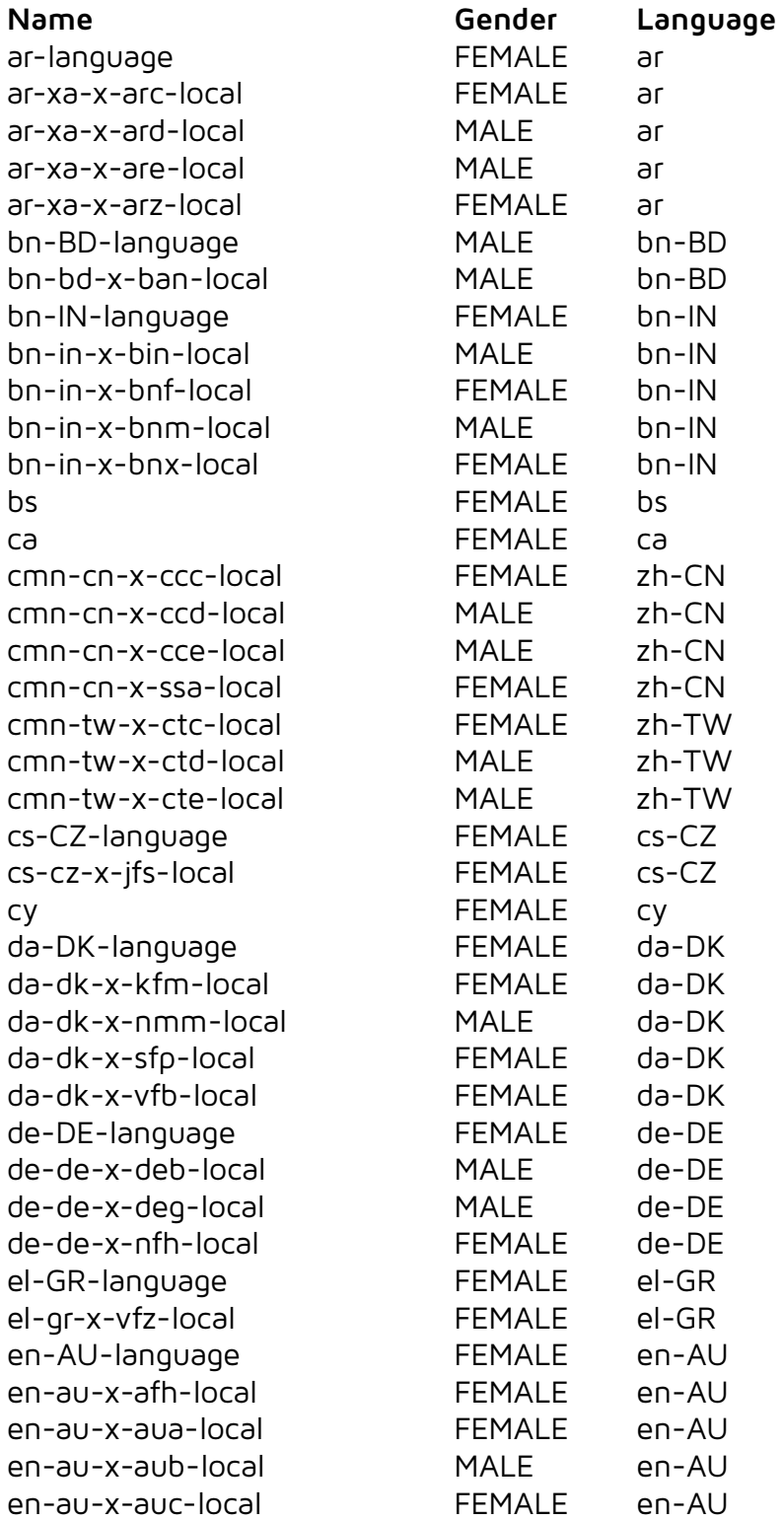

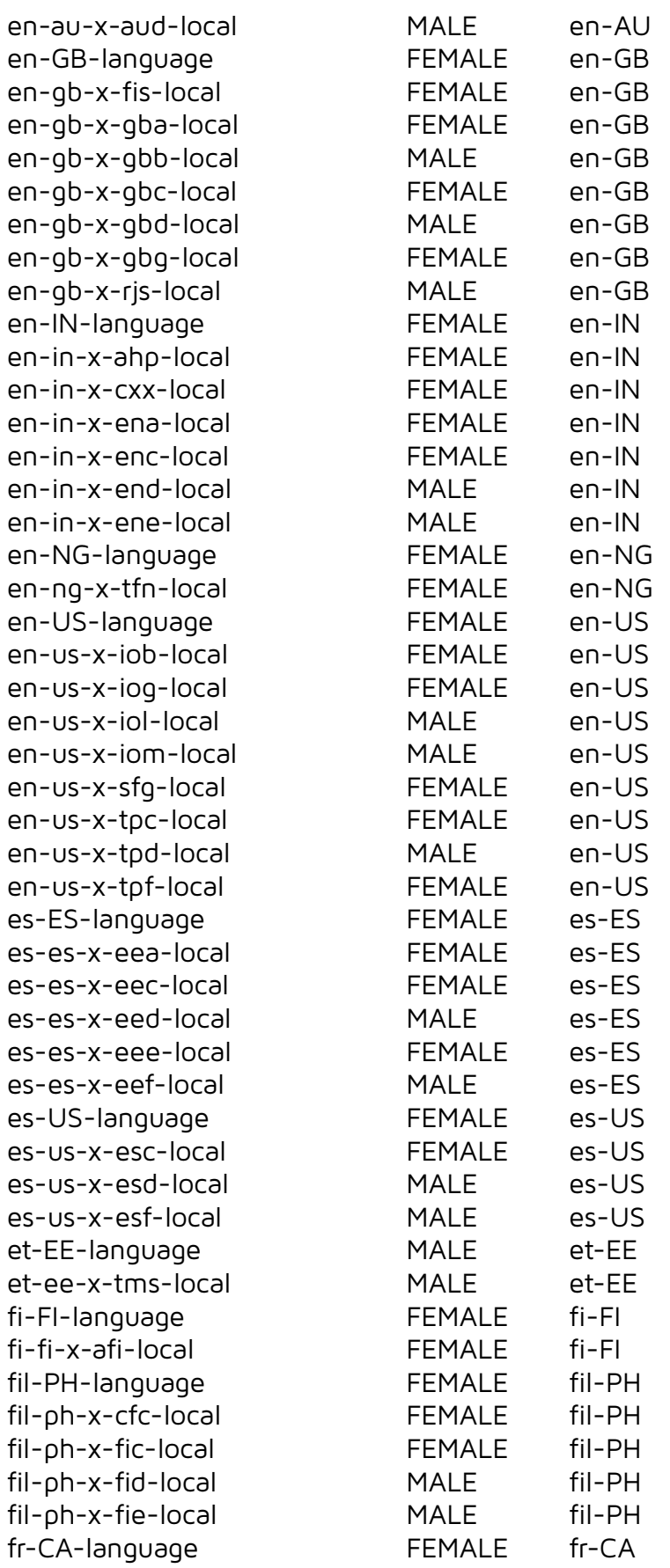

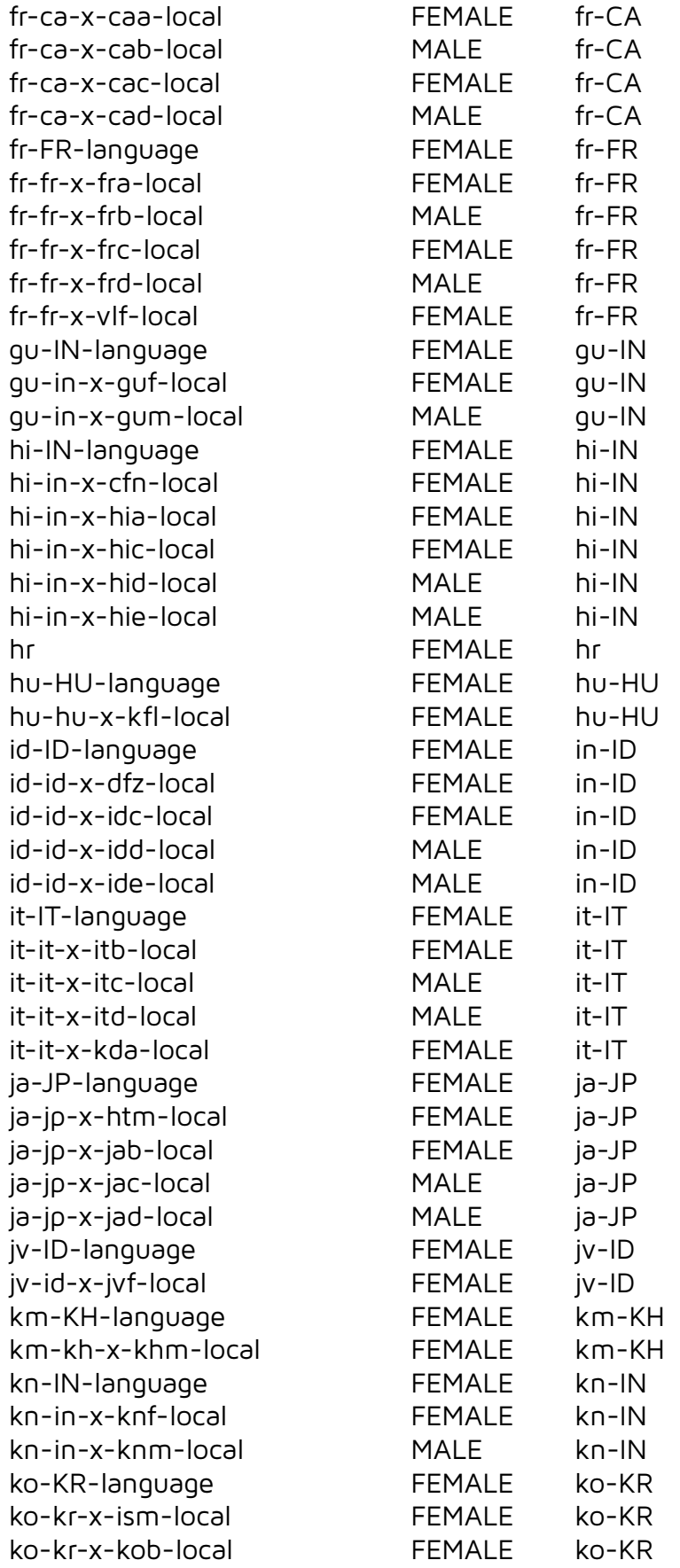

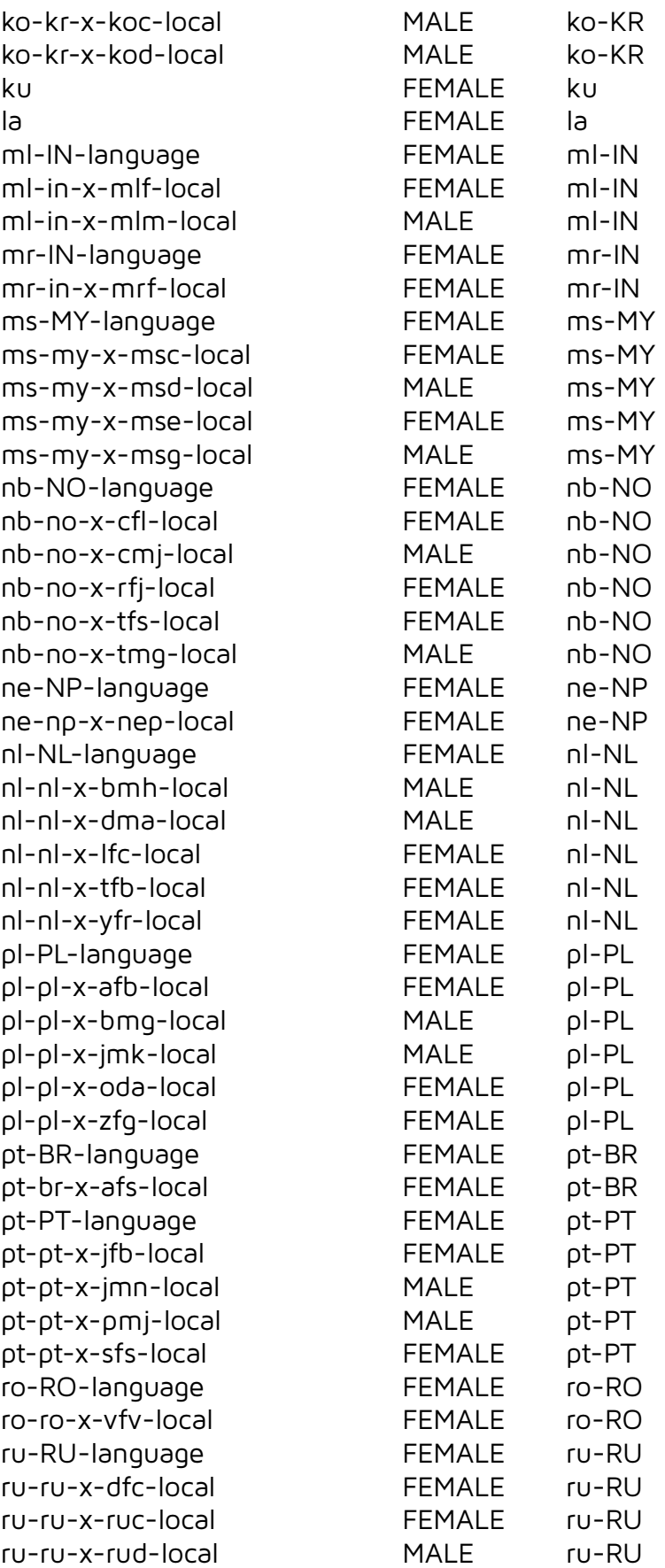

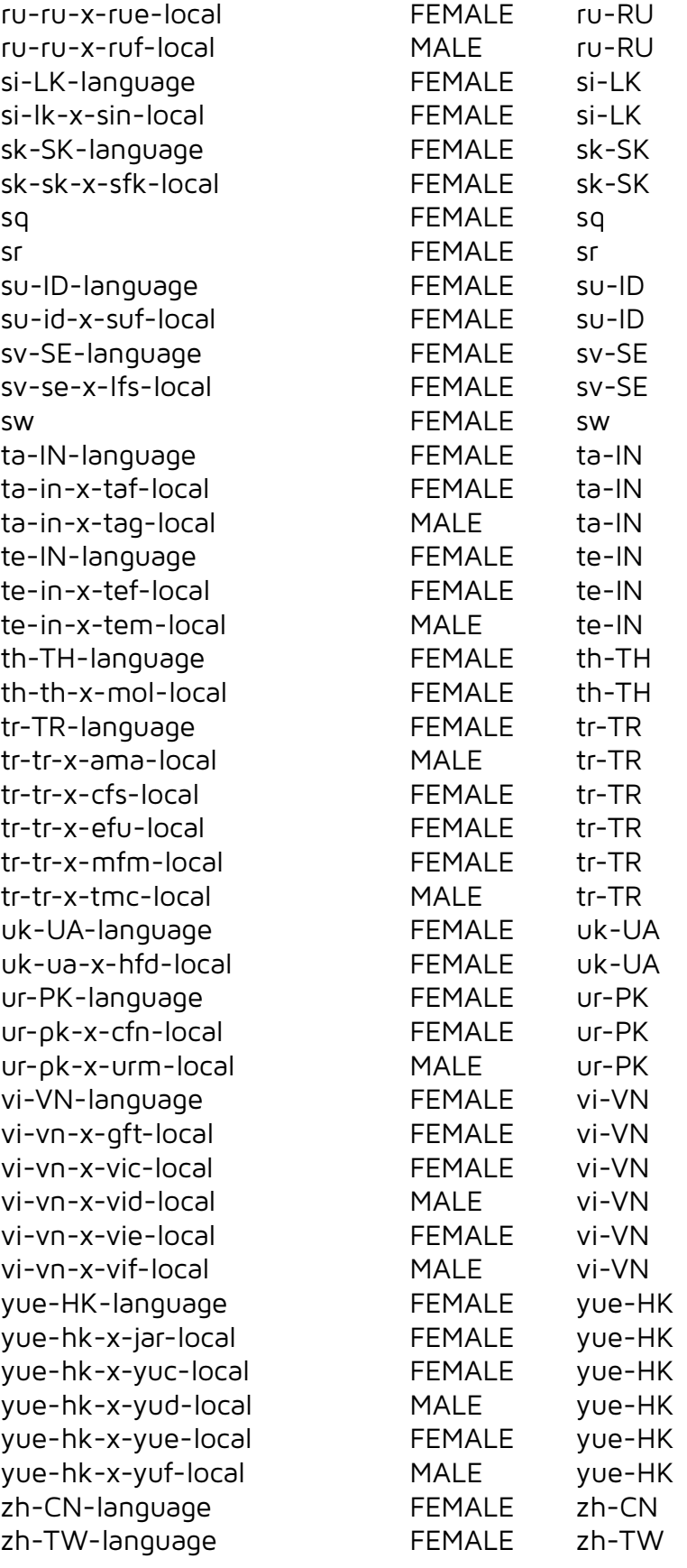

#### **17.1.4.iOS**

Version 16.5 (tested: 30.06.2023) Number of voices: 158

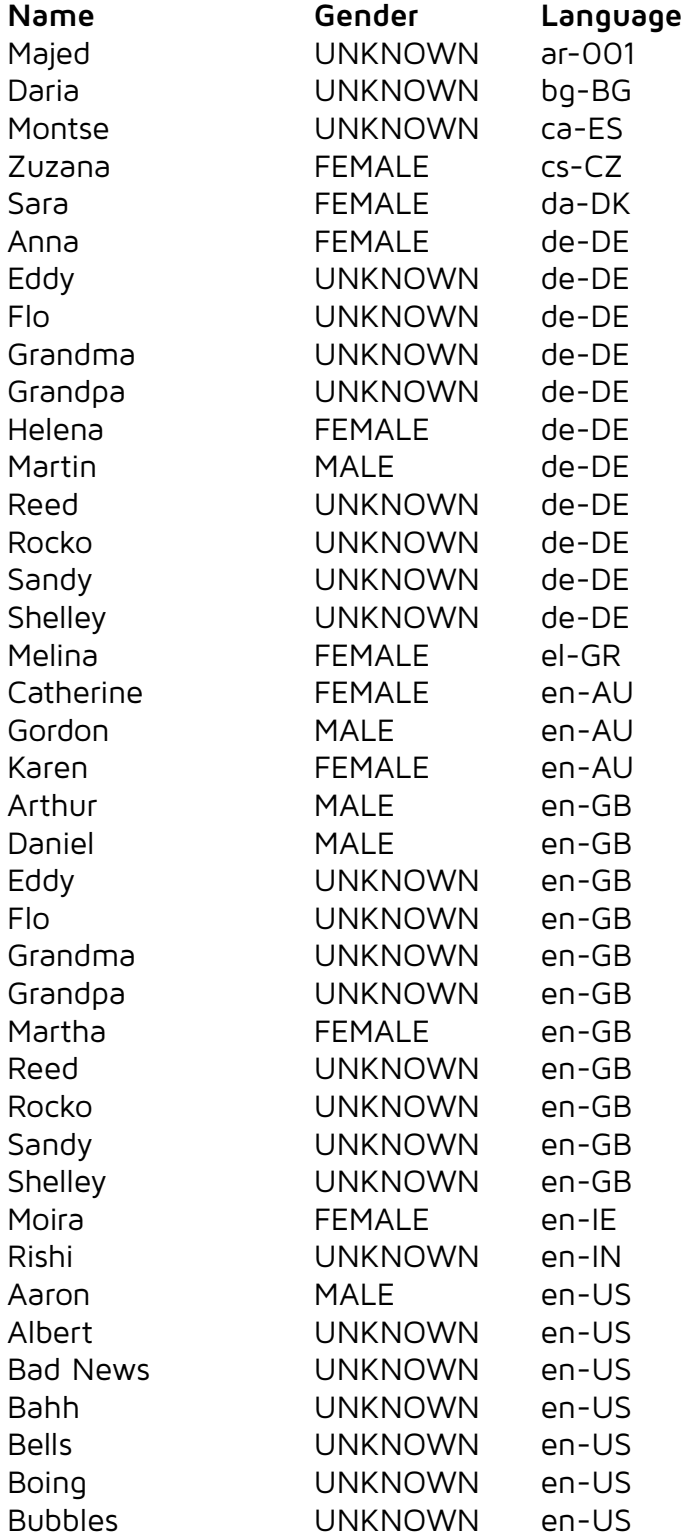

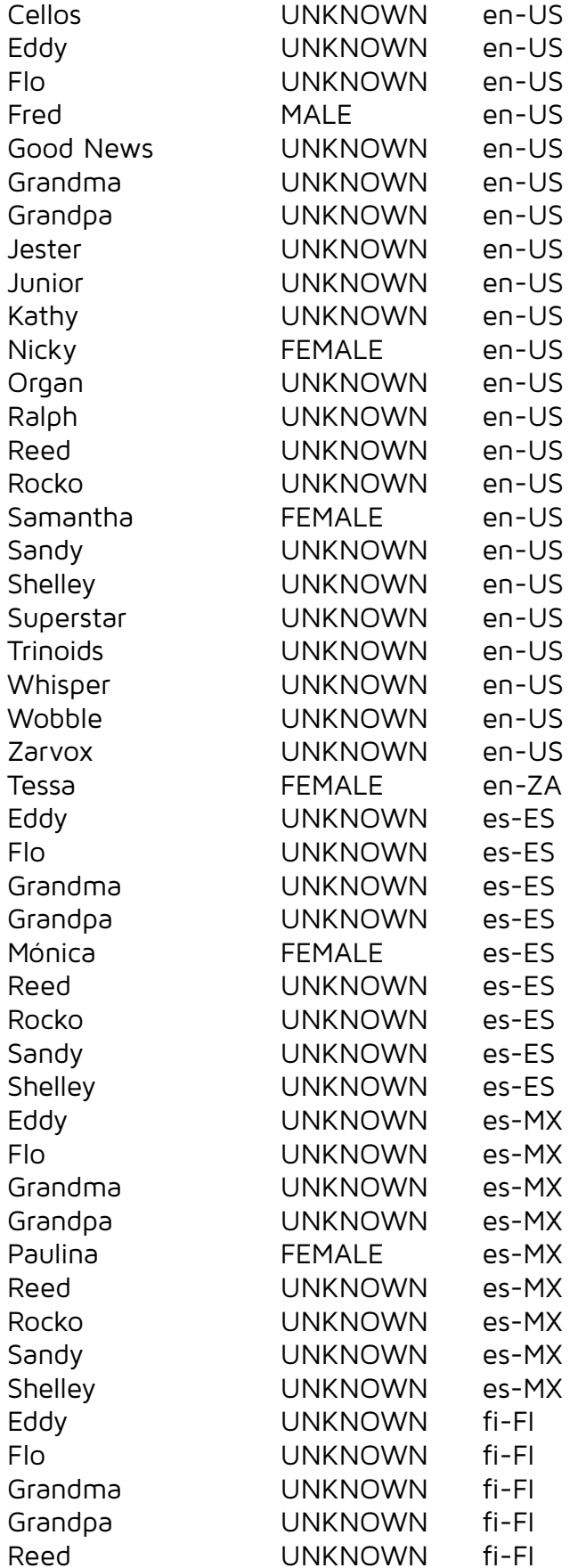

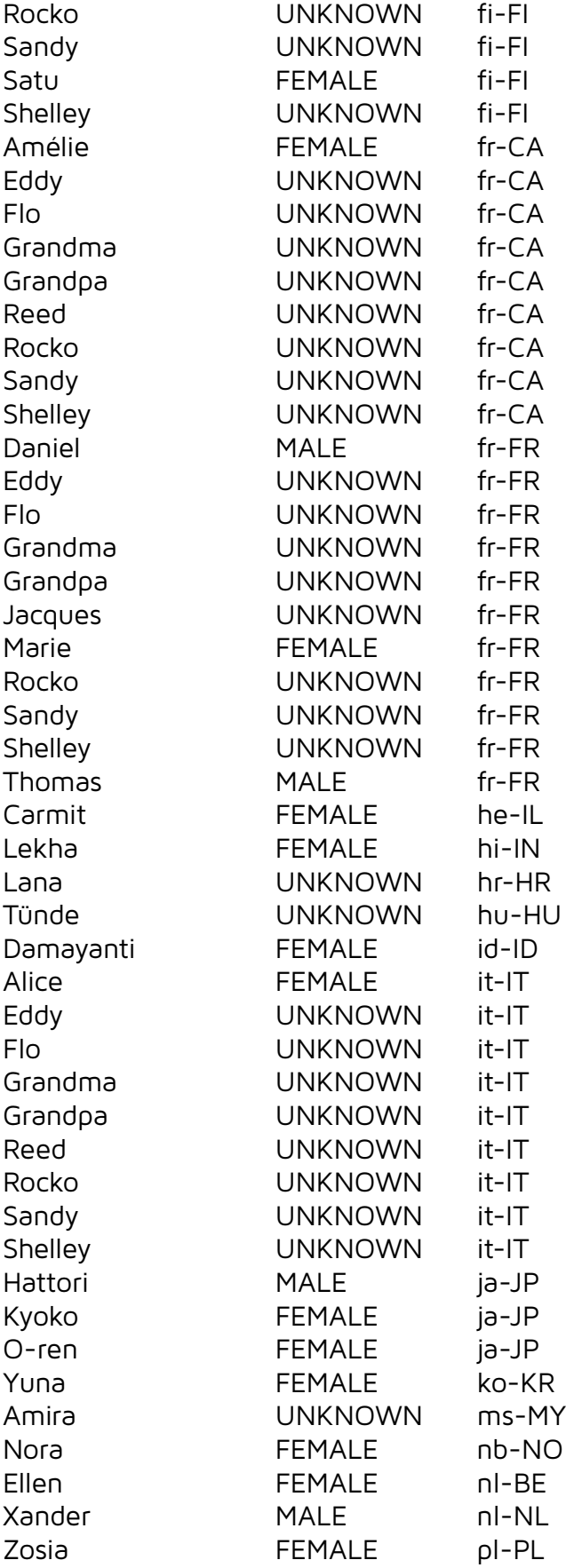

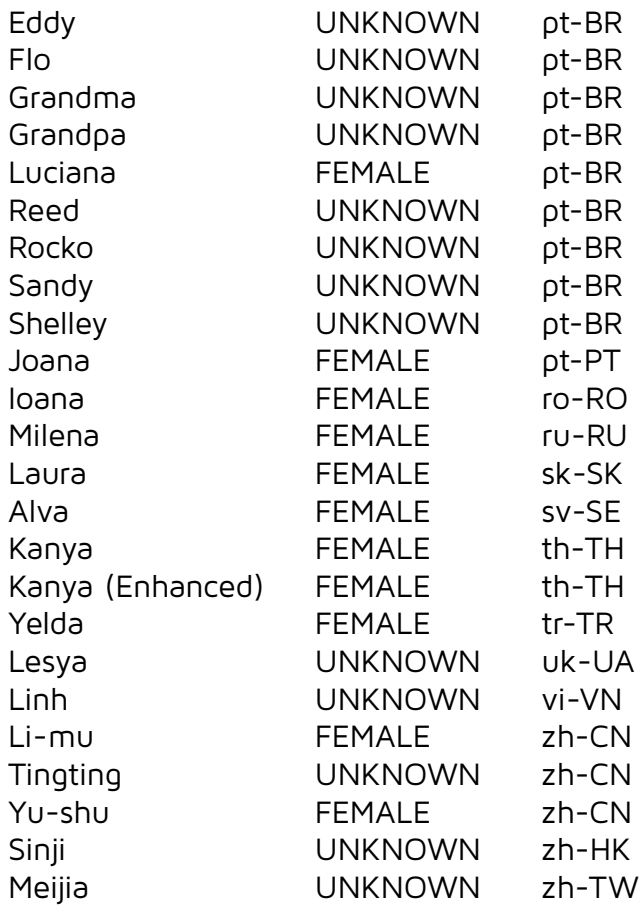

# **17.1.5.WSA (UWP) / XBox**

Depends on the installed voices.

**17.1.6. MaryTTS**

Version 5.2 (tested: 27.08.2021) Number of voices: 32

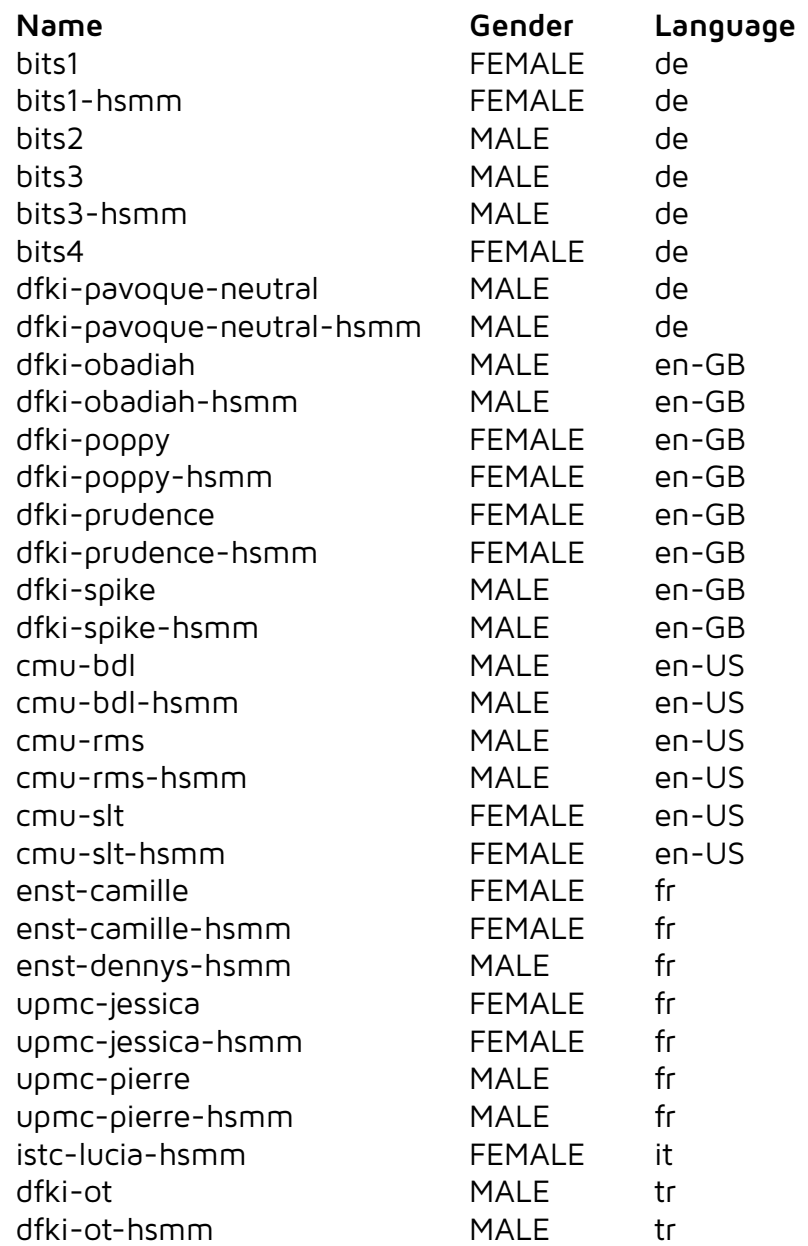

# **17.1.7.eSpeak**

Version 1.48.03 (tested: 27.08.2021) Number of voices: 83

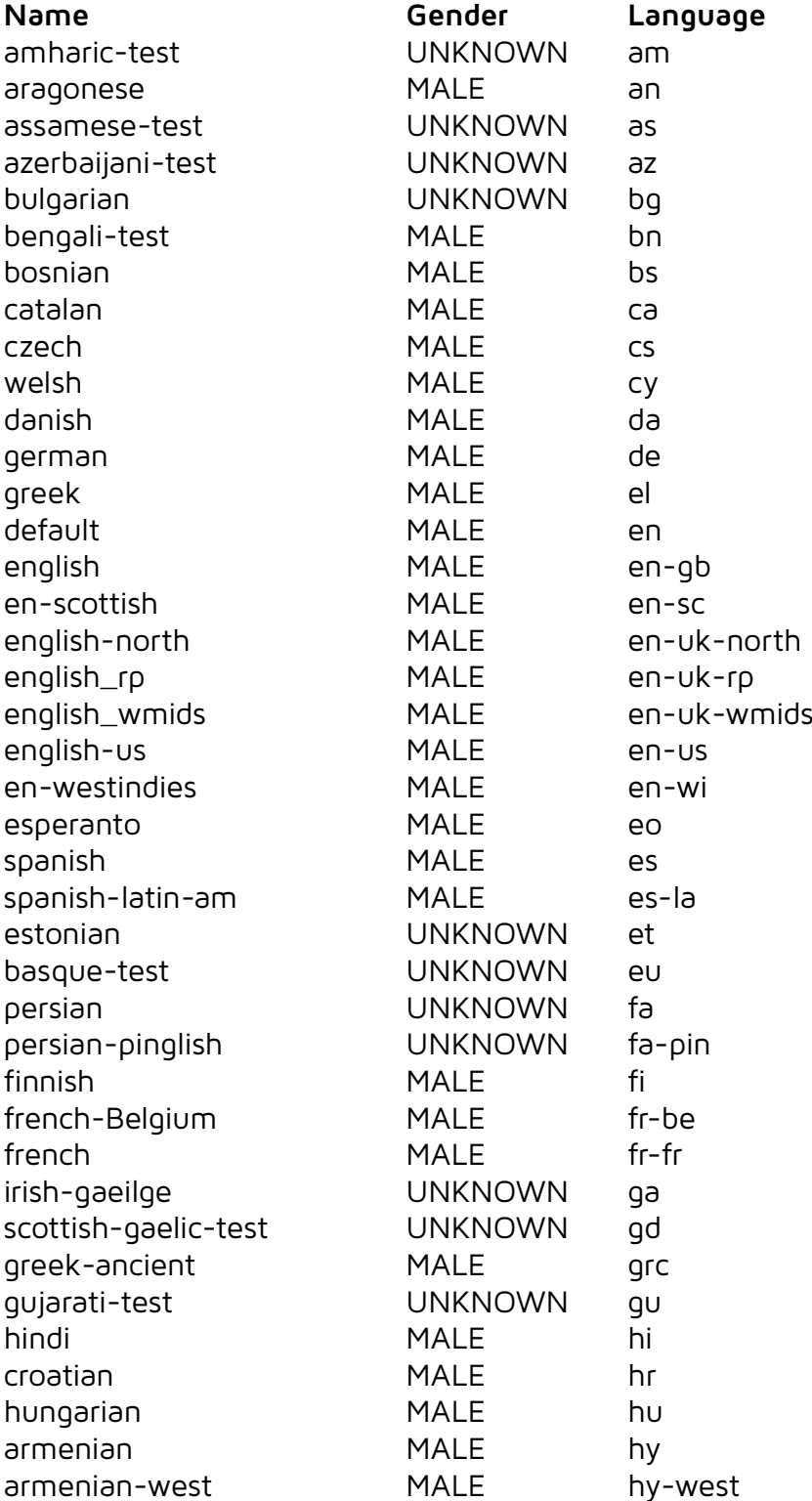

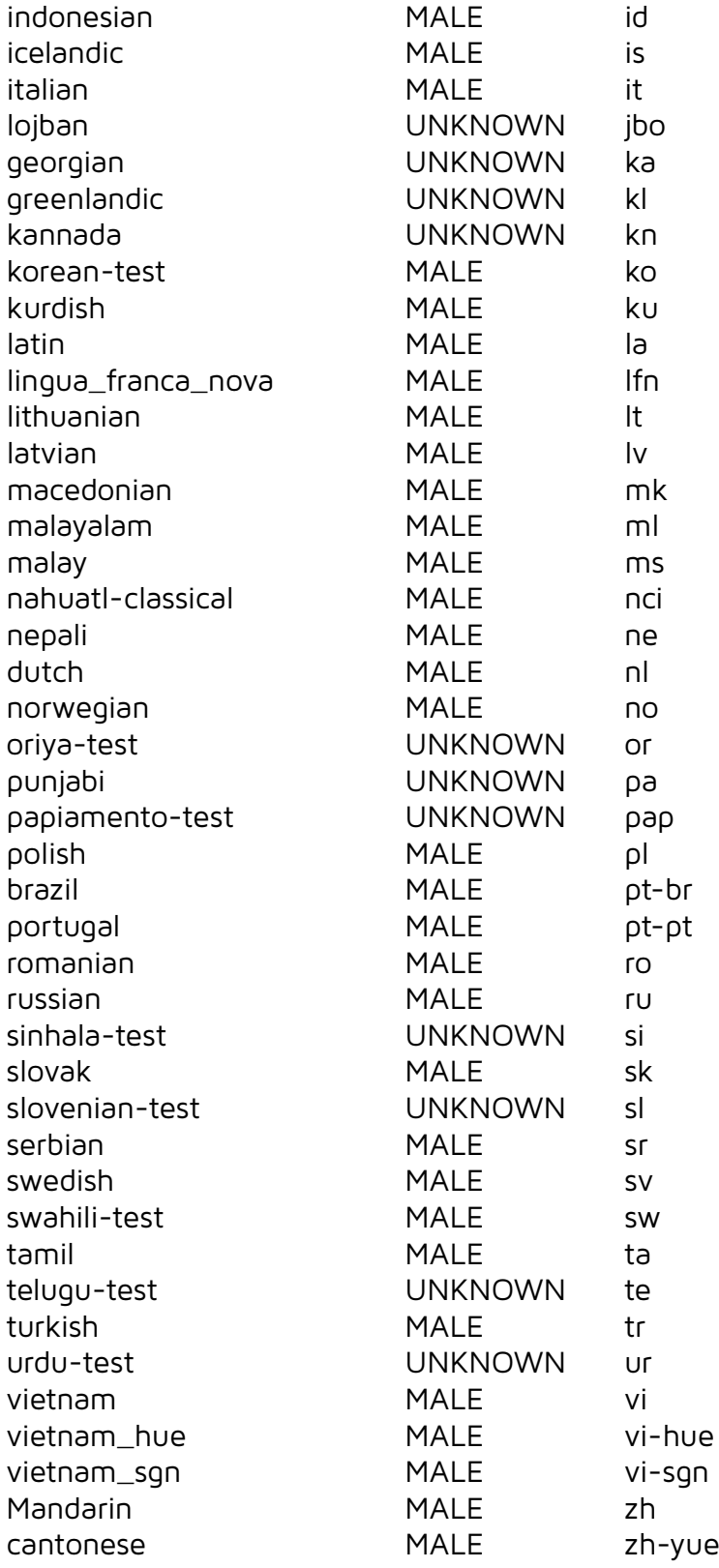

#### 17.1.8. AWS Polly

Tested: 30.09.2023 Number of voices: 91

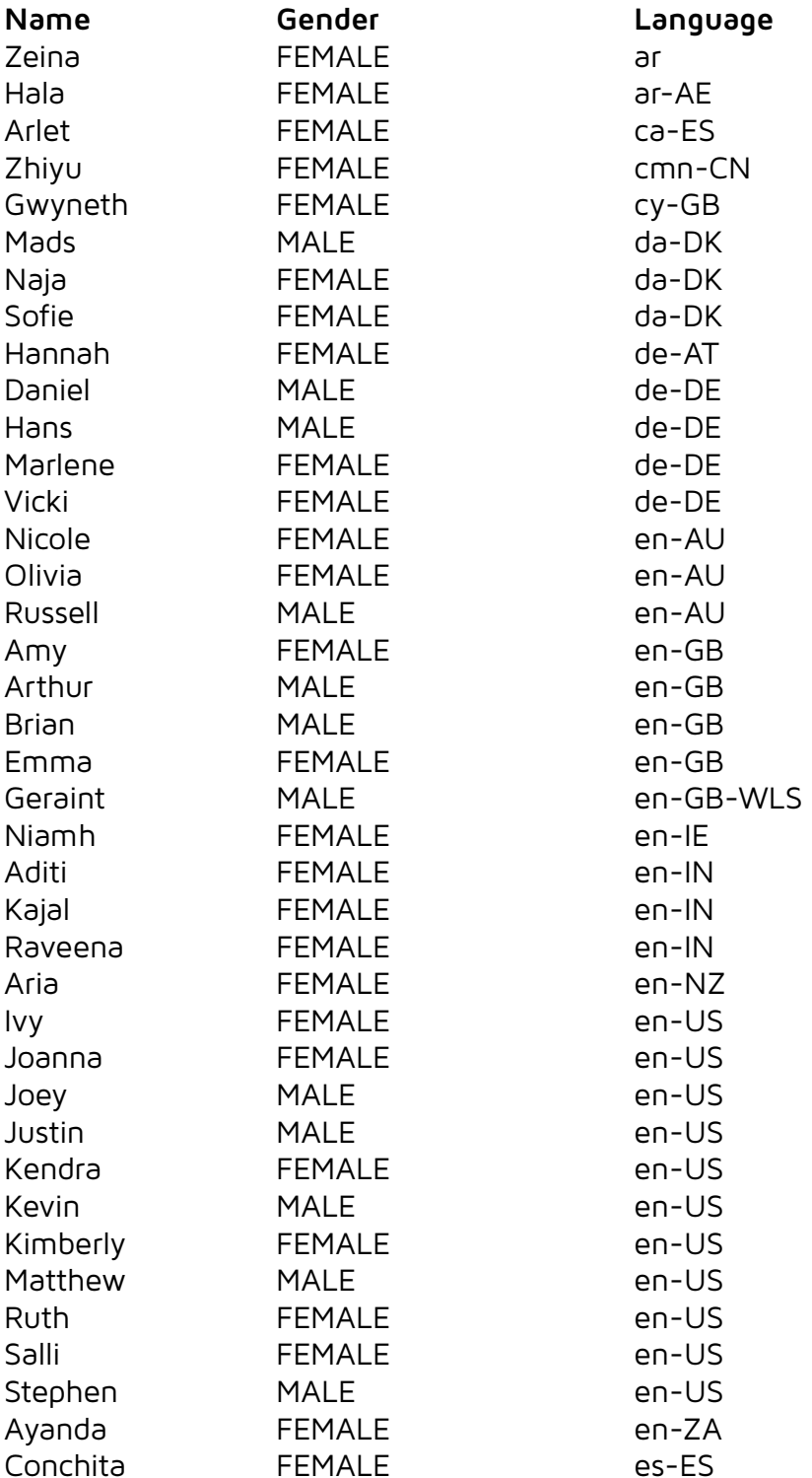

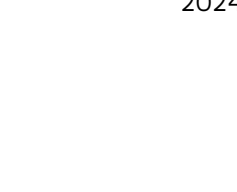

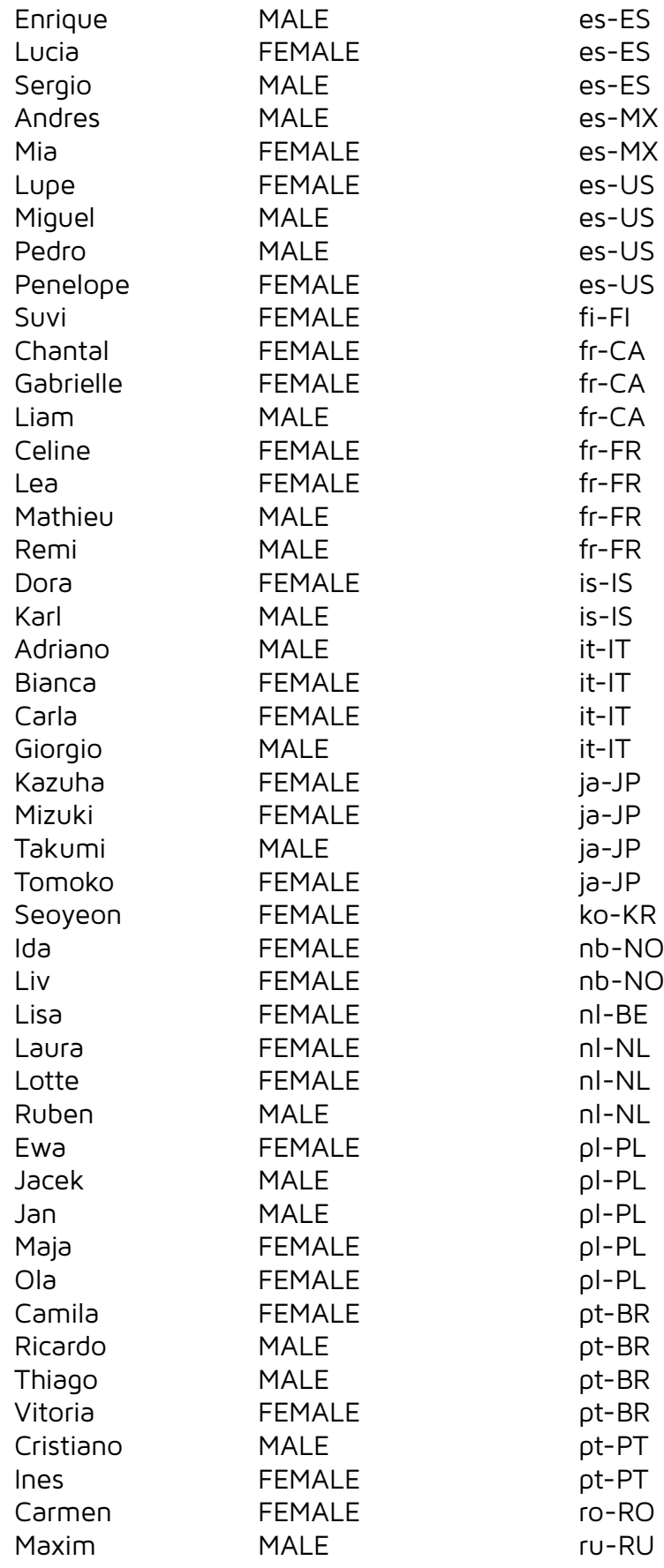

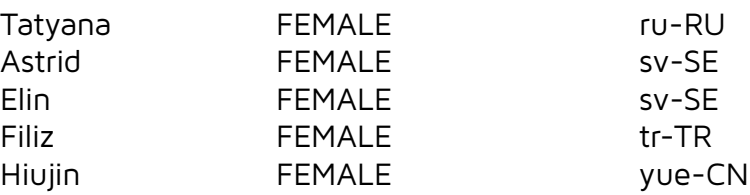

# **17.1.9. Klattersynth**

Unlimited variations of voices can be created.

#### **17.1.10. SAPI Unity**

Has the same voices as in chapter [17.1.1](#page-35-0).

#### **17.1.11. WebGL Speech Synthesis**

Google Chrome 81.0.4044.122 (tested: 28.04.2020)

Number of voices: 17

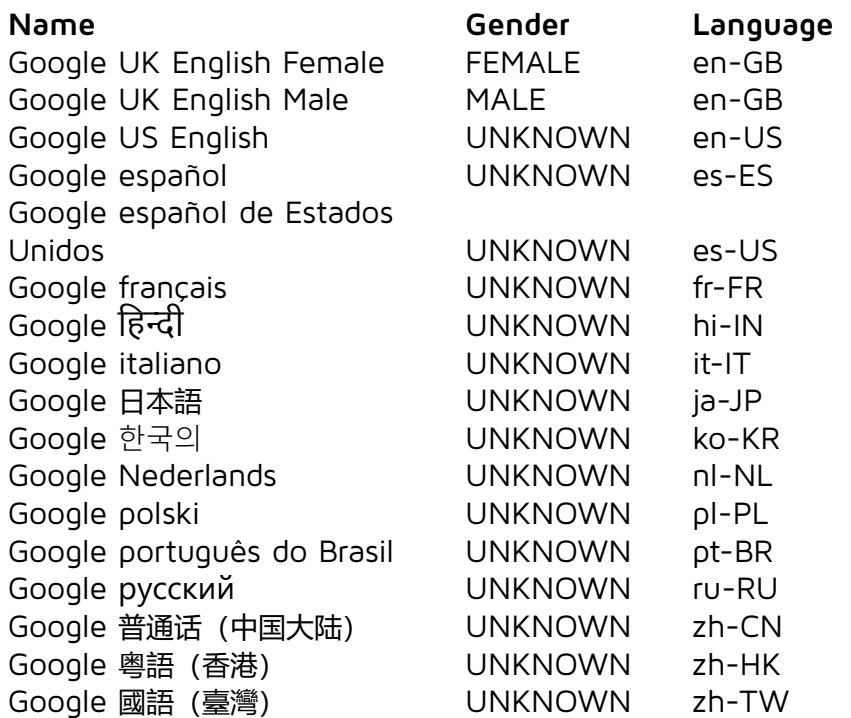

#### **17.1.12. Azure**

Tested: 17.09.2021 Number of voices: 260

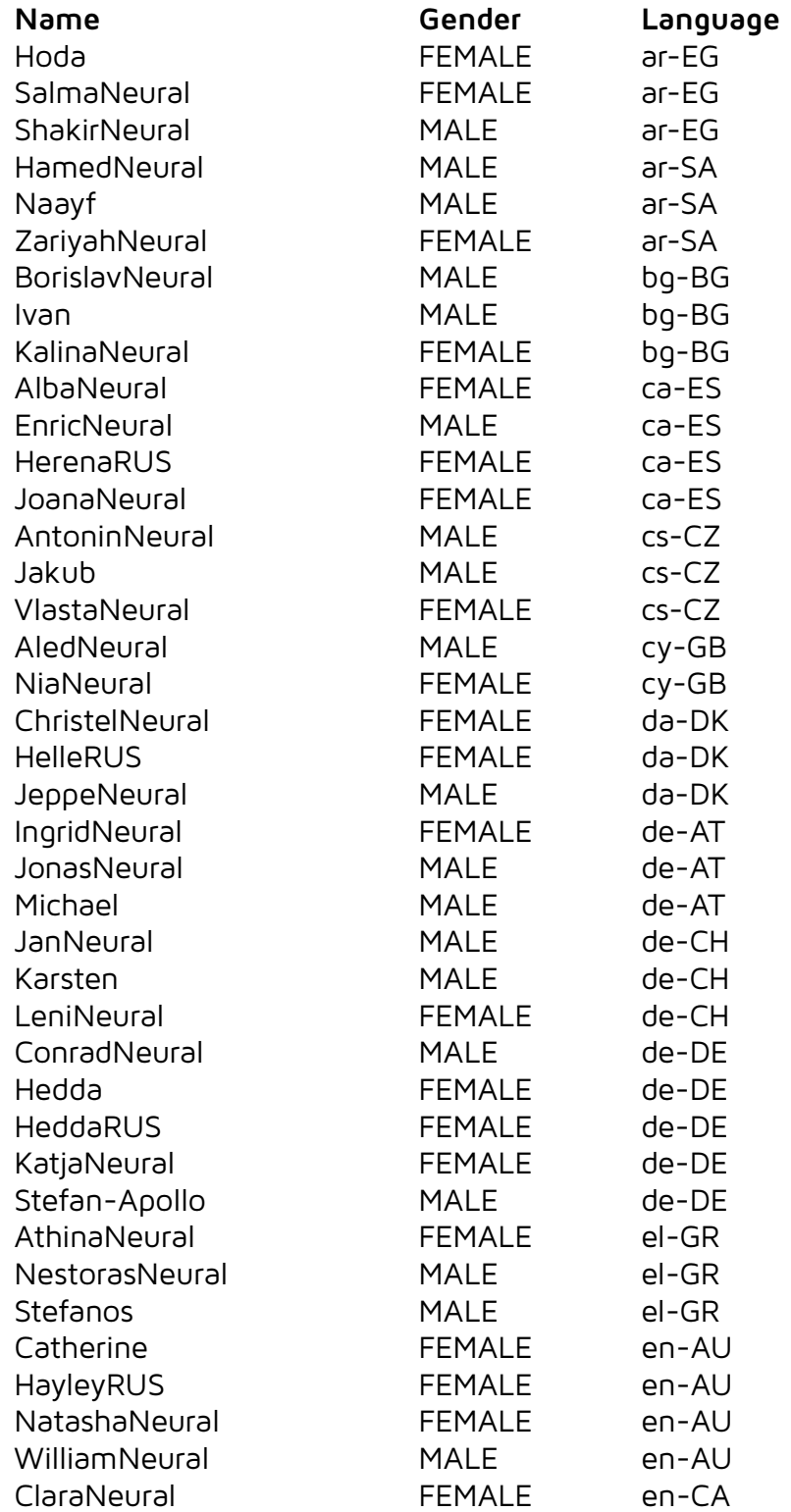

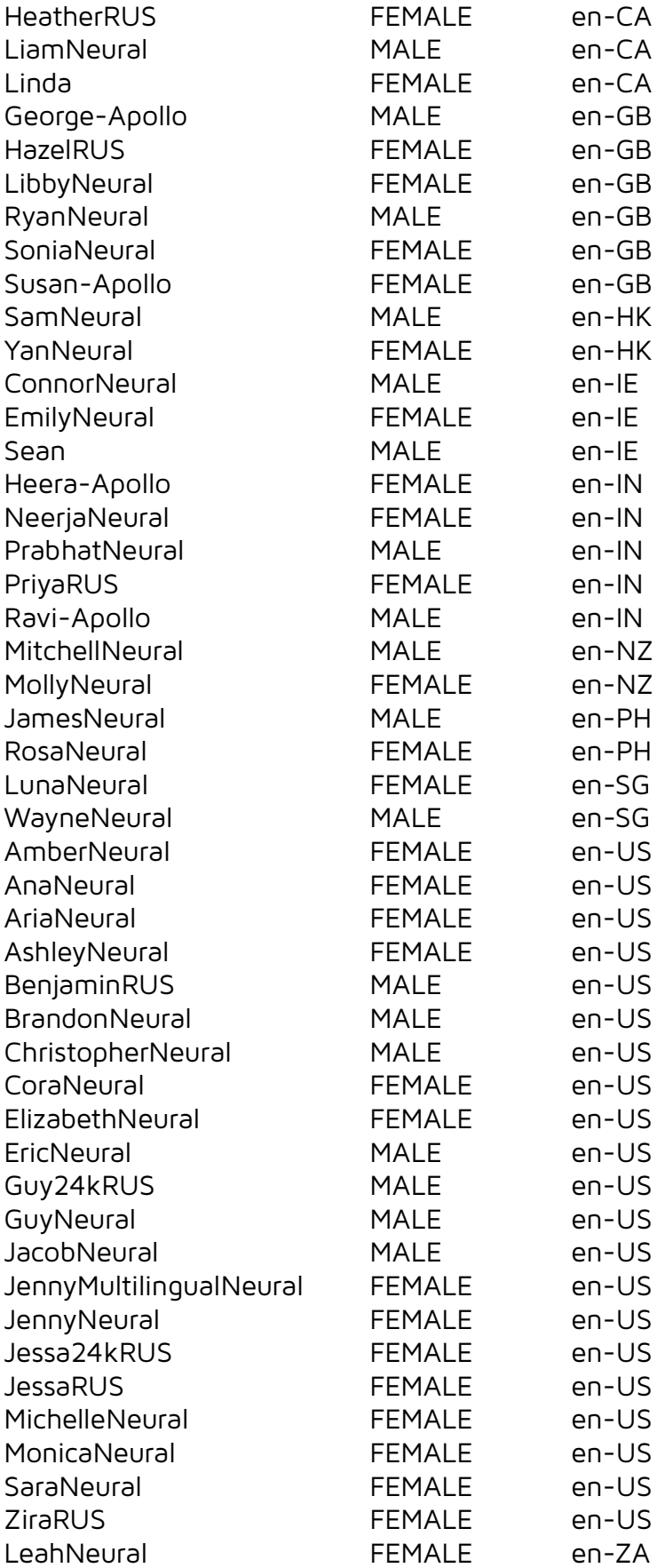

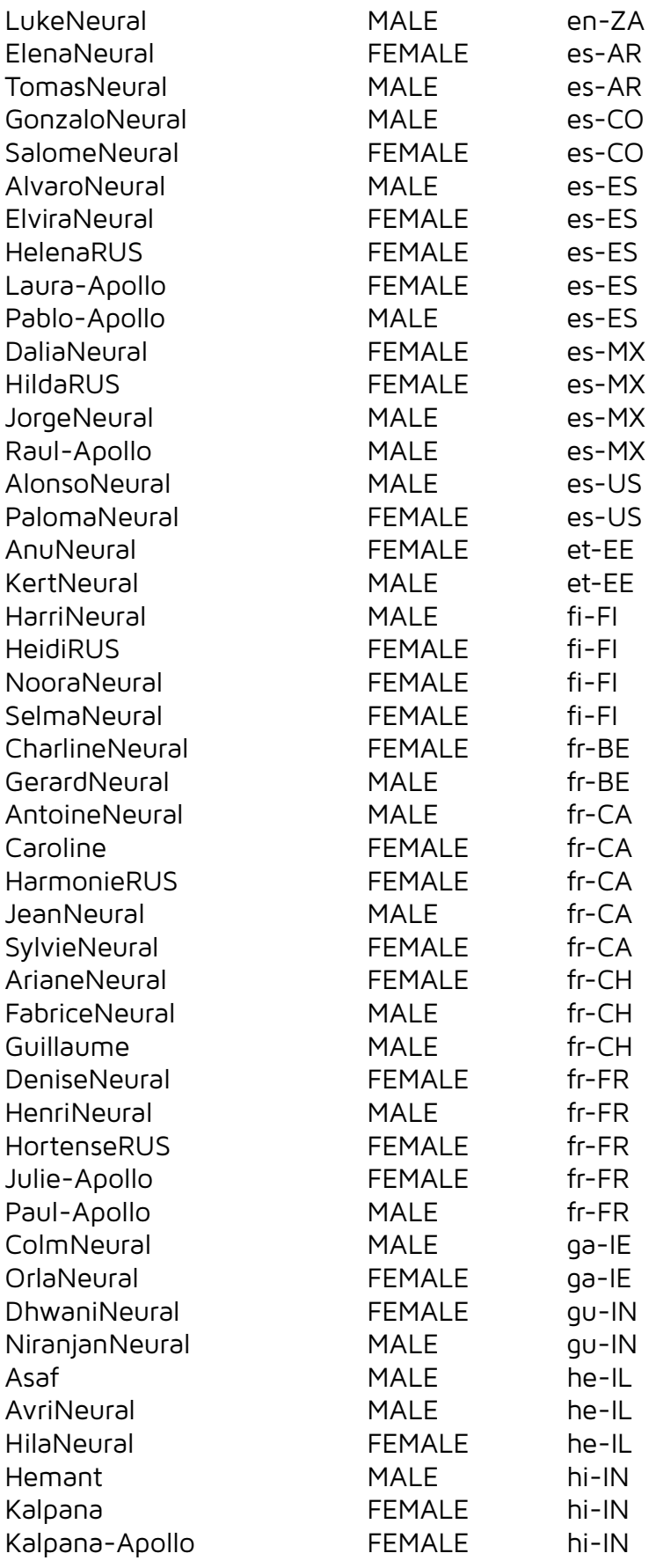

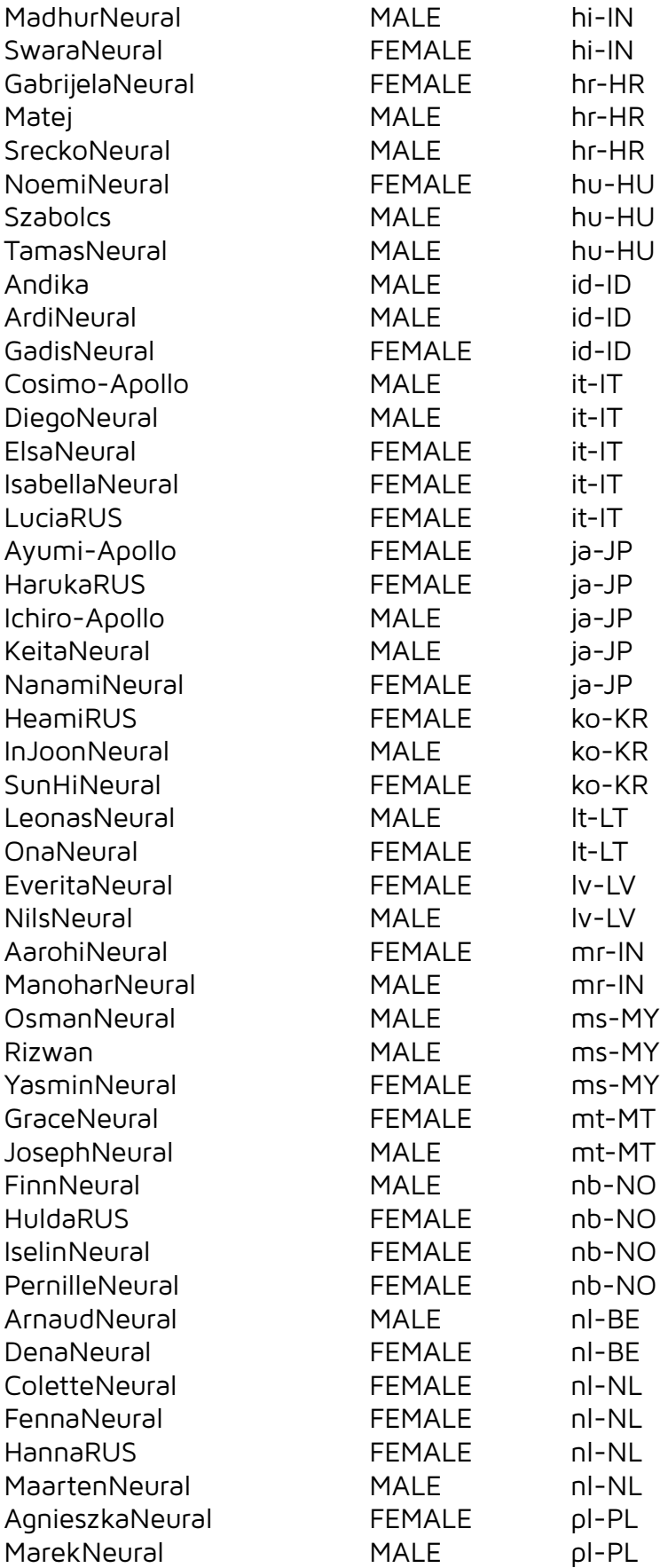

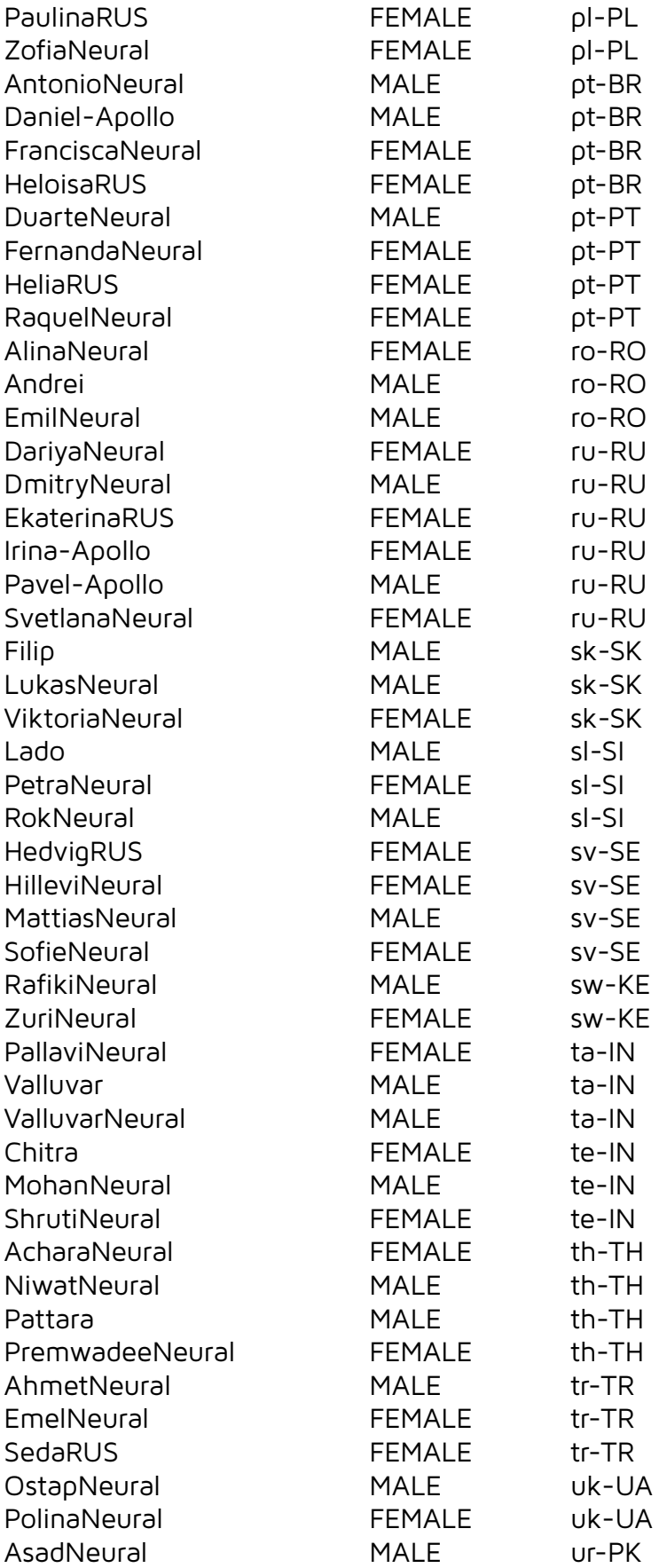

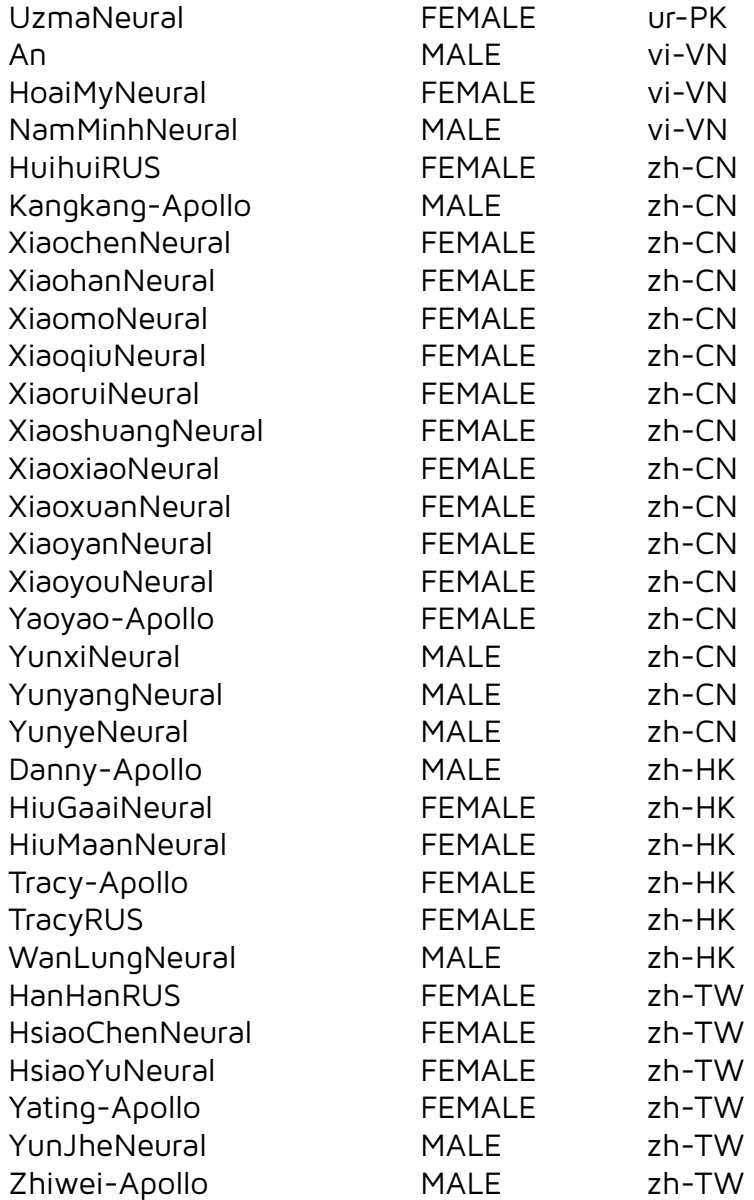

# **17.1.13. Google Cloud Speech**

Tested: 30.06.2023 Number of voices: 556

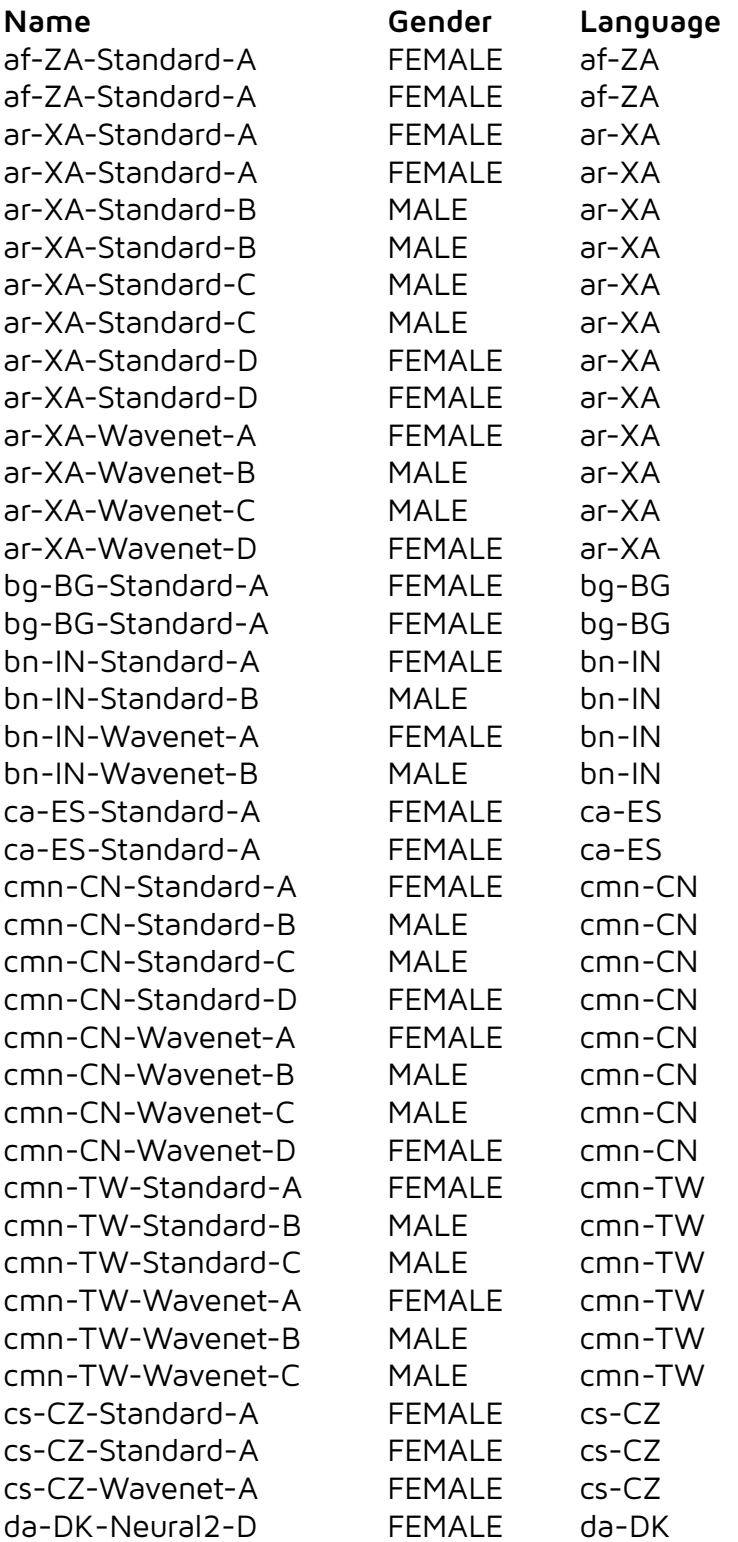

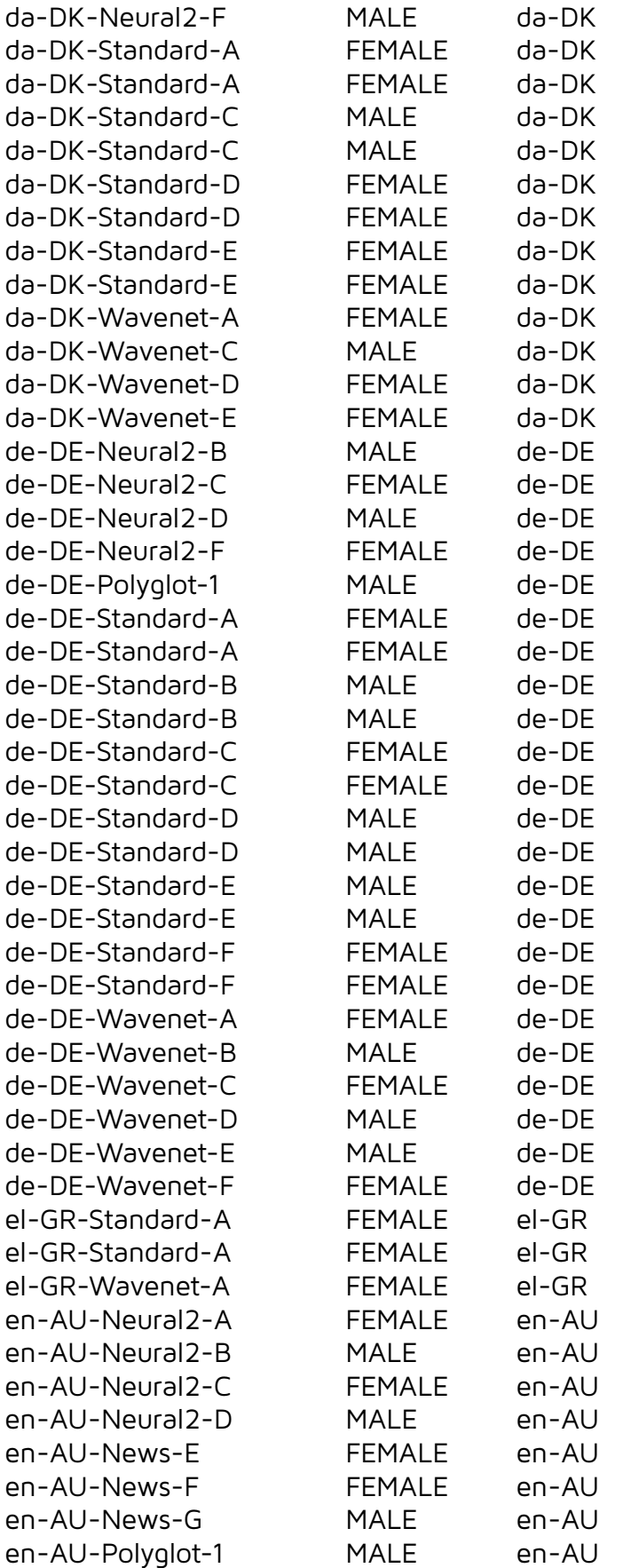

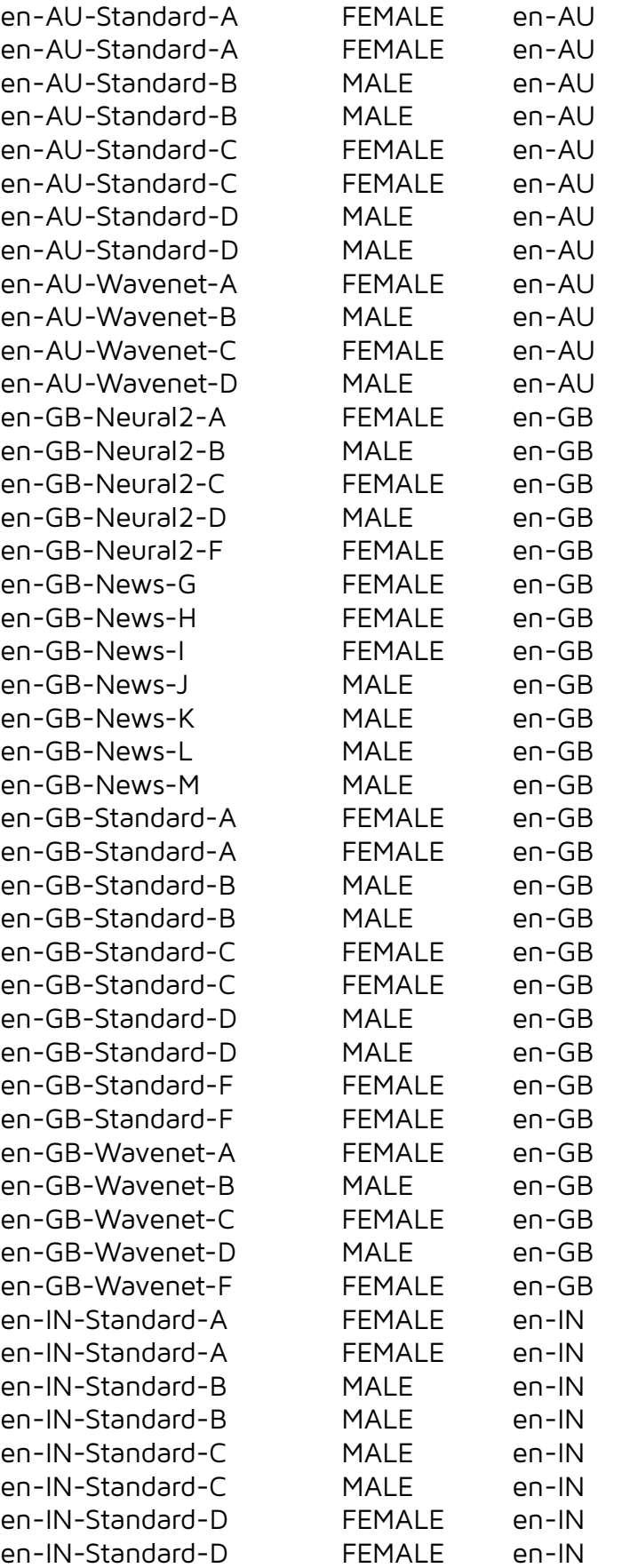

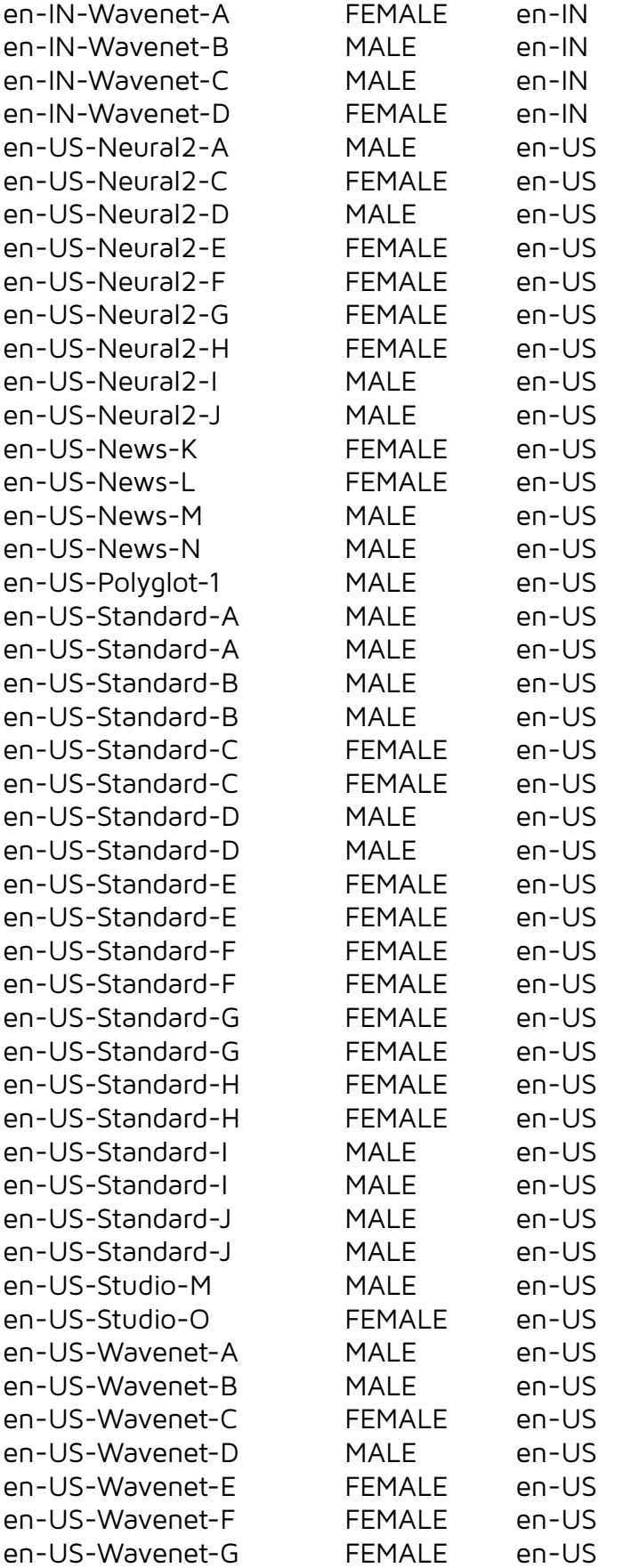

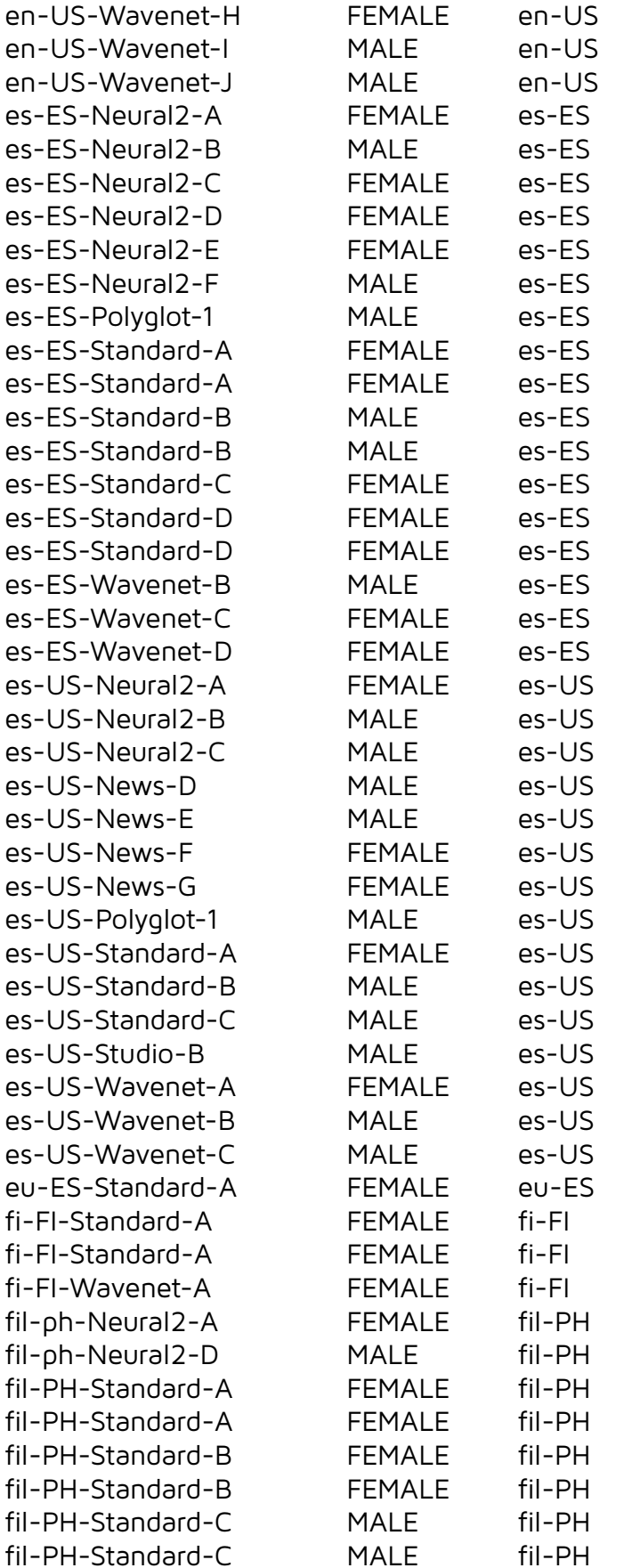

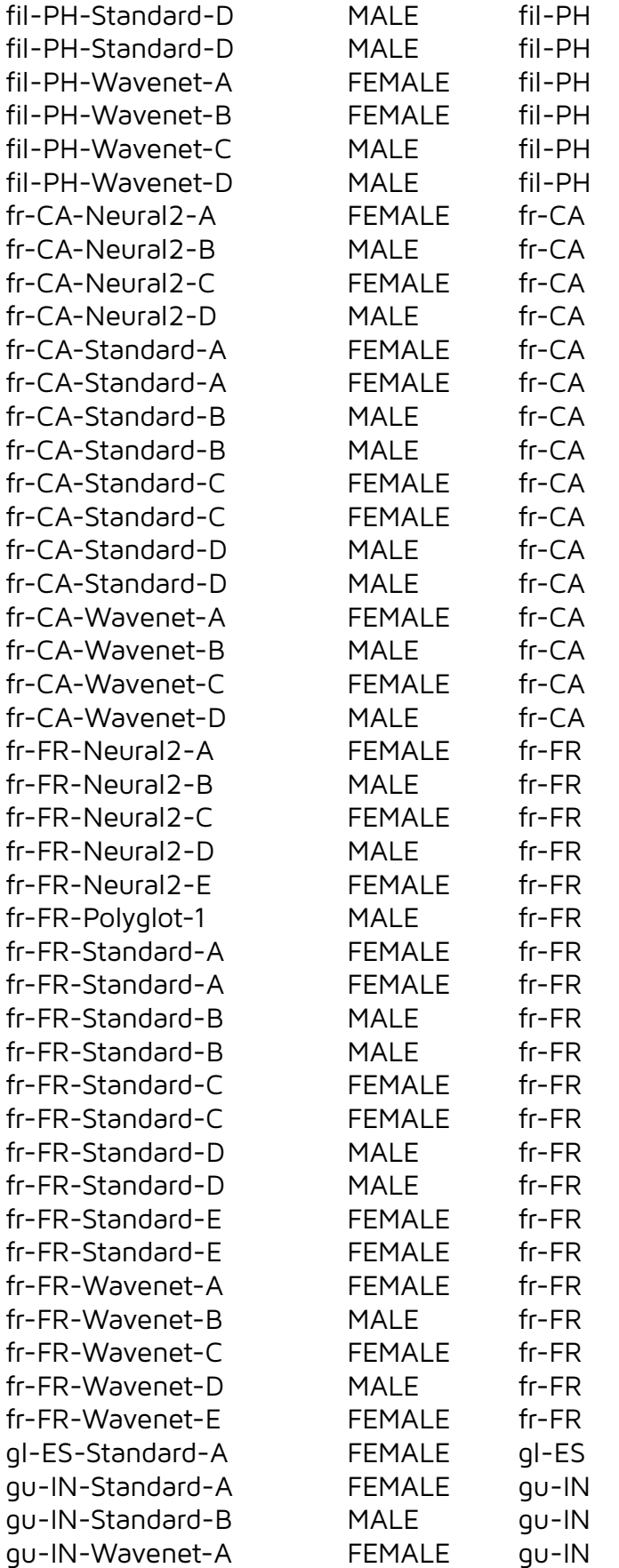

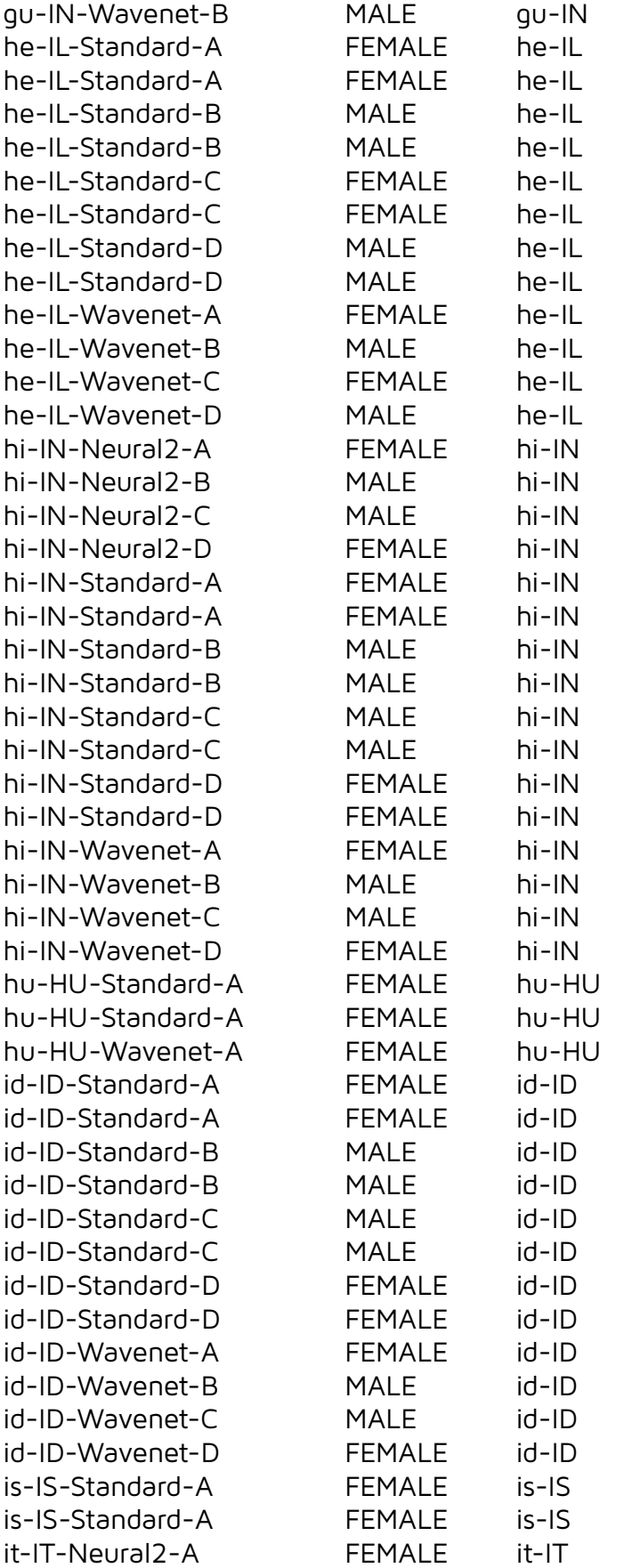

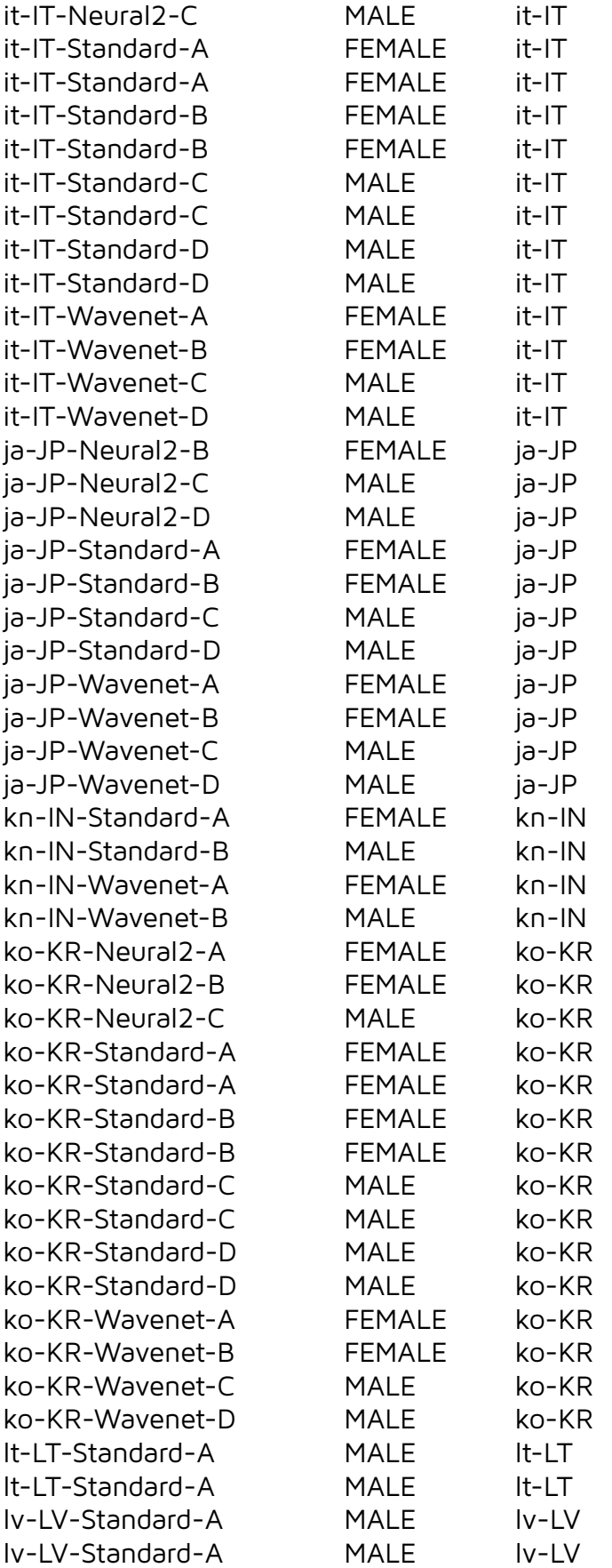

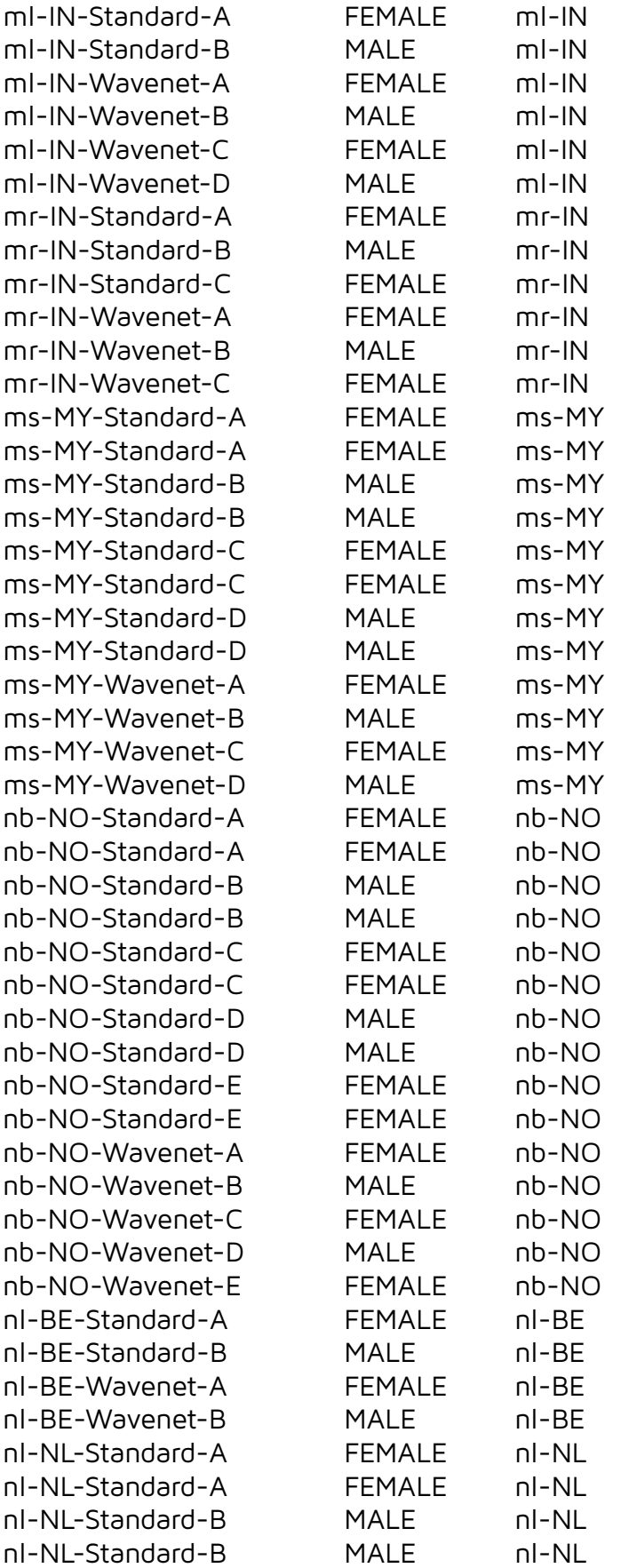
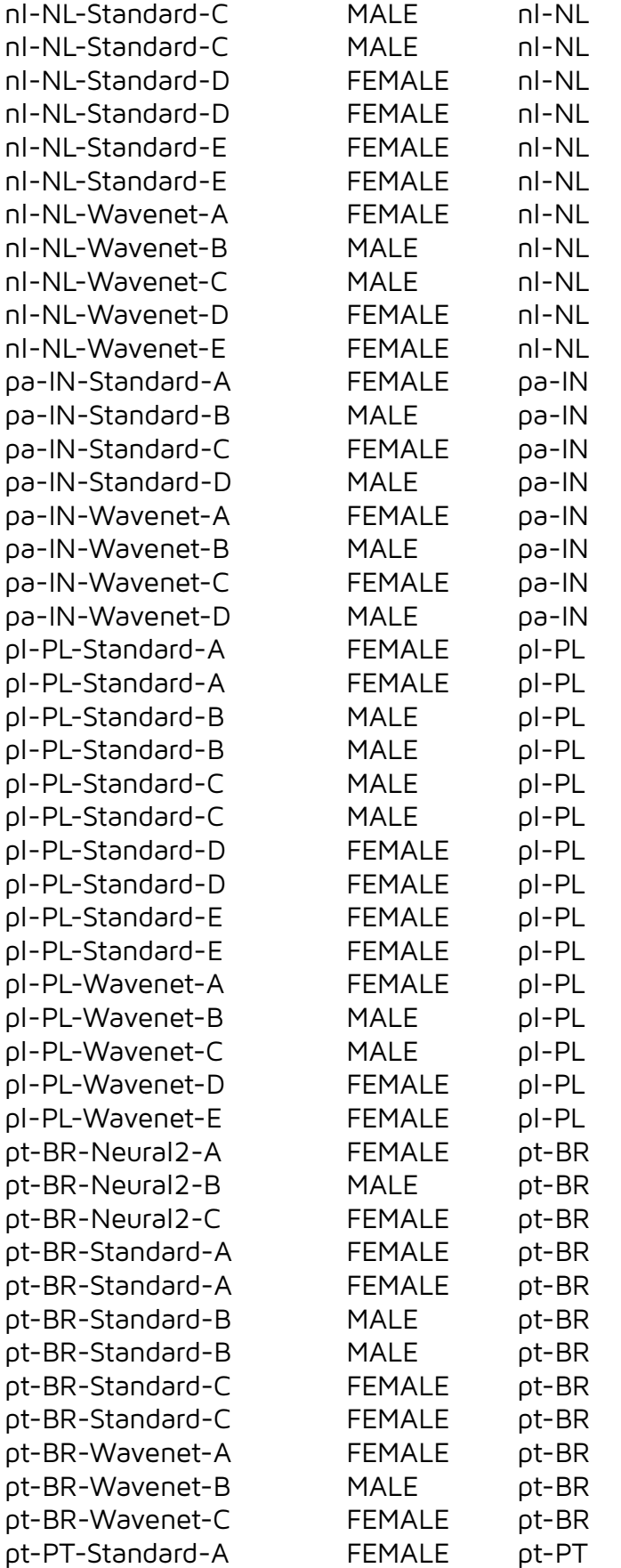

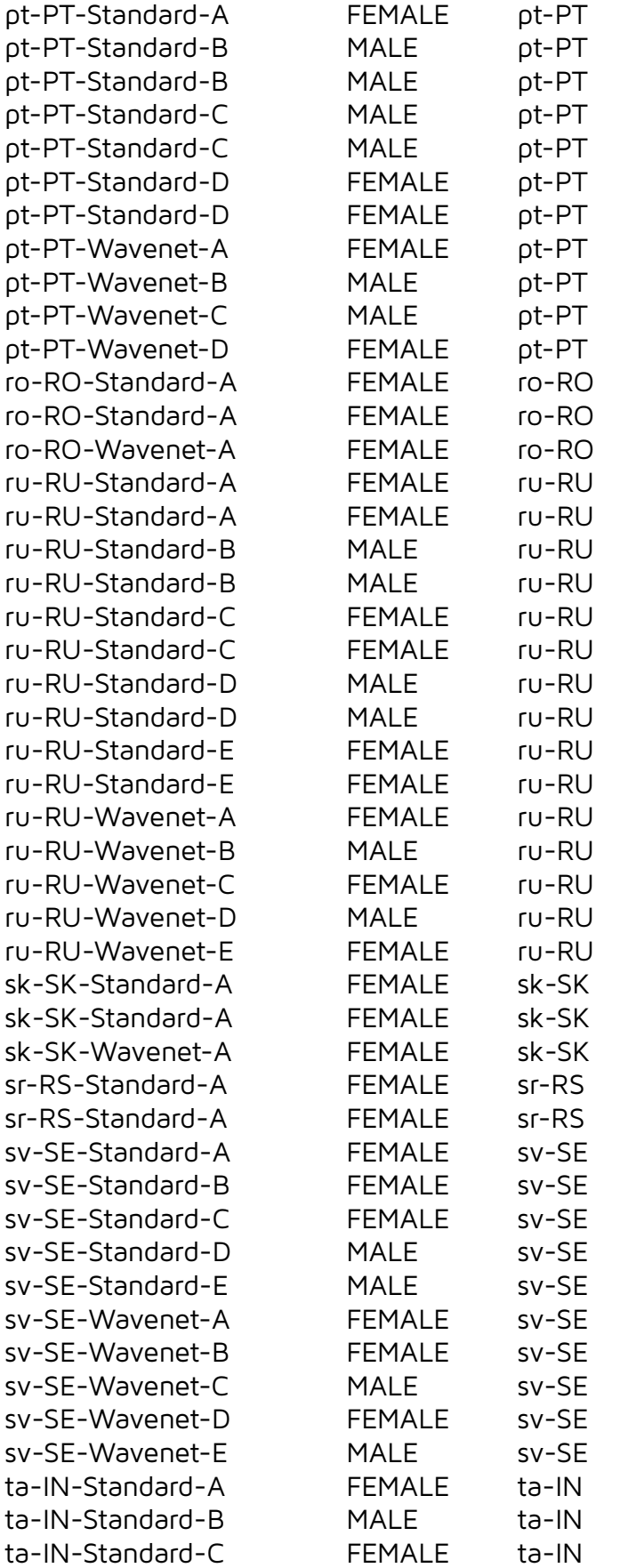

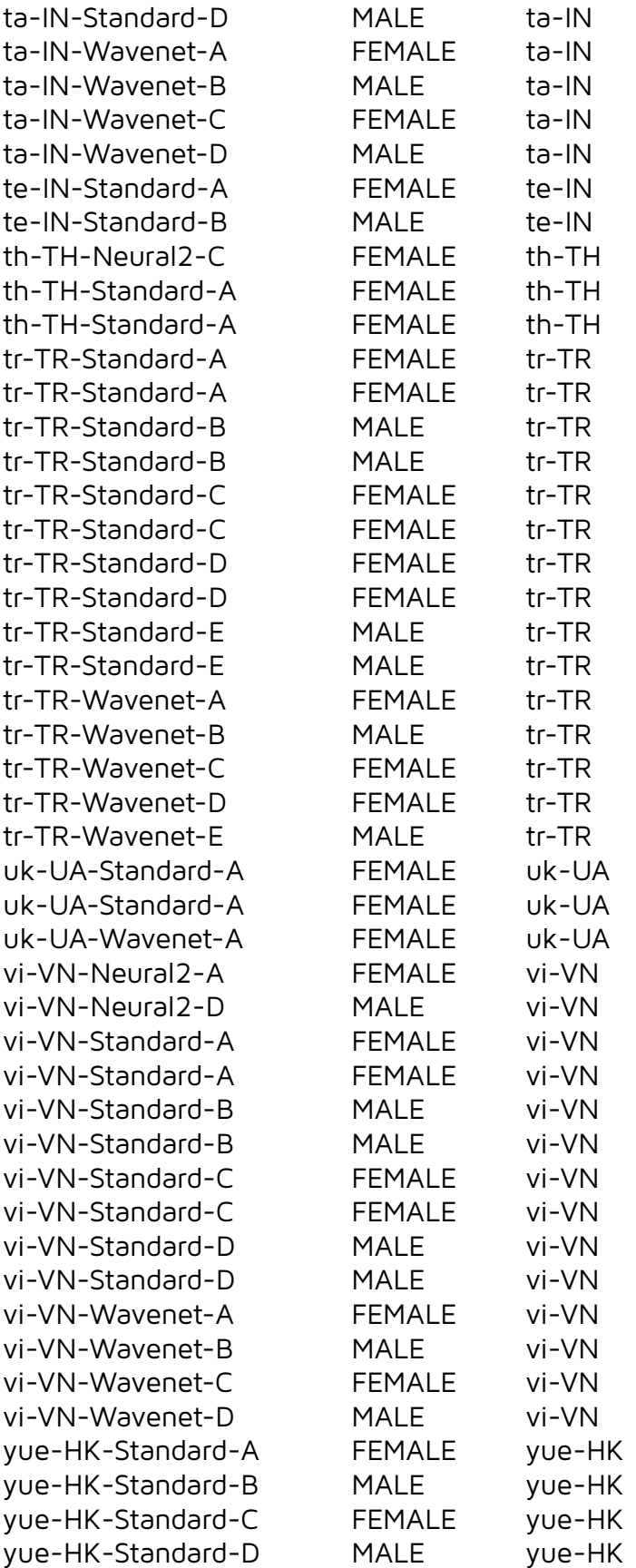

## 17.1.14. Mimic

Tested: 09.11.2023 Number of voices: 40

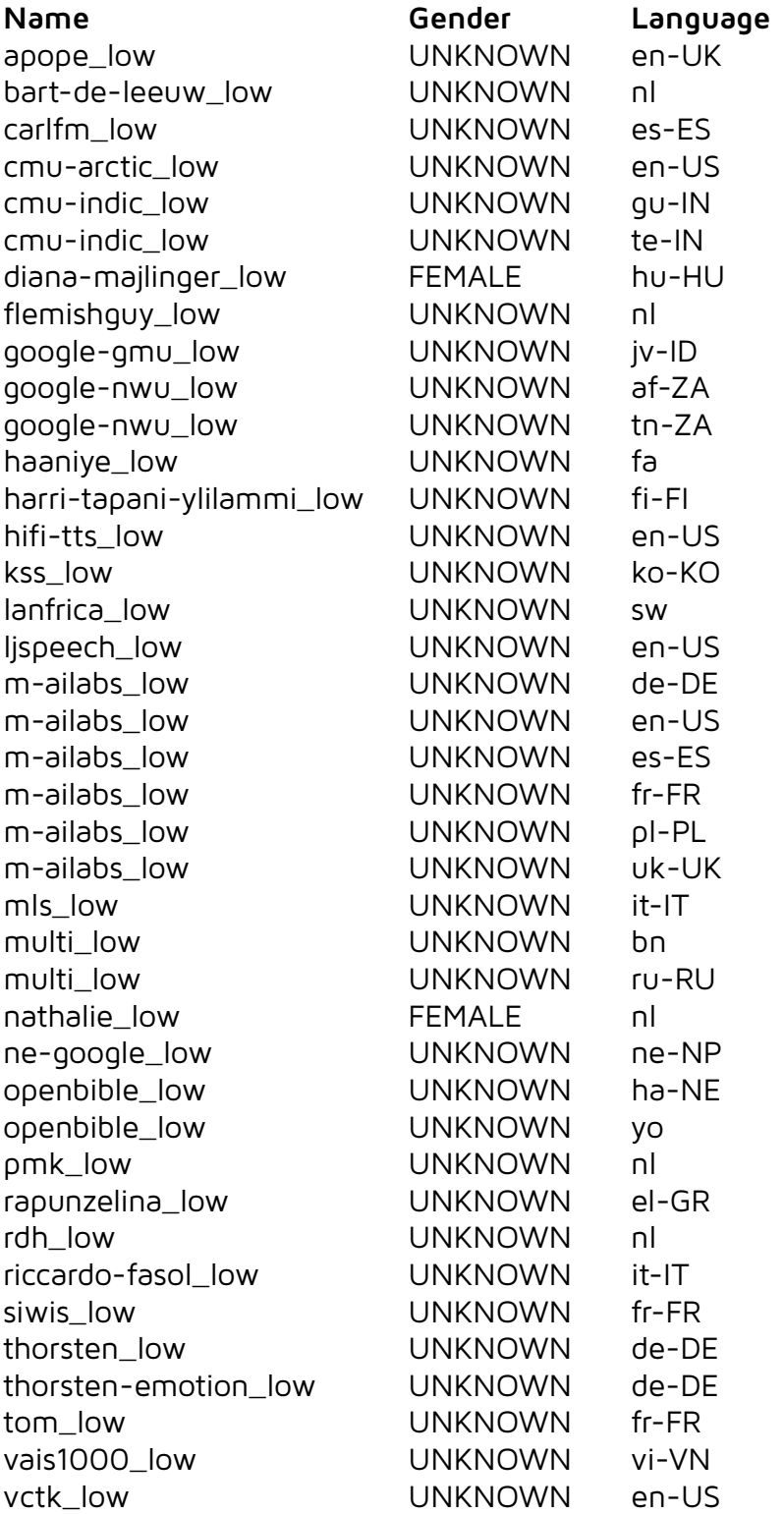

RT-Voice **PRO** 2024.1.1